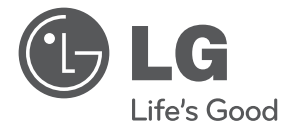

⊕

# GEBRUIKERSHANDLEIDING DVD Thuisbioscoopsysteem

Lees deze handleiding zorgvuldig door voordat u de speler in gebruik neemt en bewaar de handleiding voor later.

 $\bigoplus$ 

HT906SC (HT906SC, SH96SB-S/ C, SH95TA-W)

P/NO : MFL67164740

# **Veiligheidsinformatie**

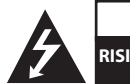

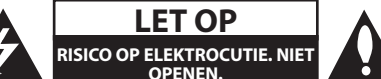

**WAARSCHUWING:** VERMINDER HET RISICO OP ELEKTRISCHE SCHOKKEN EN VERWIJDER DE ACHTERKLEP (OF ACHTERKANT NNIET). ER ZIJN GEEN ONDERDELEN DIE DOOR DE GEBRUIKER ONDERHOUDEN MOETEN WORDEN. LAAT ONDERHOUD OVER AAN BEVOEGD ONDERHOUDSPERSONEEL.

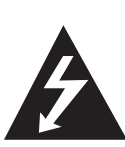

Dit symbool waarschuwt de gebruiker op de aanwezigheid van niet geïsoleerd"gevaarlijk voltage" in de kast van het product, van voldoende kracht om een risico op elektrocutie voor personen te vormen.

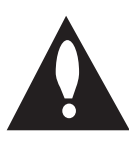

Dit symbool waarschuwt de gebruiker op de aanwezigheid van belangrijke gebruik en onderhoudinstructies in de handleiding van het apparaat.

**WAARSCHUWING:** VOORKOM BRAND OF ELEKTROCUTIEGEVAAR, EN STEL DIT PRODUCT NIET BLOOT AAN REGEN OF VOCHT.

**WAARSCHUWING:** Plaats het product niet in een afgesloten ruimte zoals een boekenkast of gelijkwaardig.

**WAARSCHUWING:** Blokkeer geen ventilatie openingen. Installeer volgens de instructies van de fabrikant.

Gleuven en openingen in de kast zijn er voor ventilatie doeleinden en om betrouwbaar gebruik van het product te garanderen, en te beschermen tegen oververhitting. De openingen mogen nooit geblokkeerd worden door het product op een bed, tapijt, bank of soortgelijk iets te plaatsen. Dit product mag niet ingebouwd worden waarbij er onvoldoende ventilatie is, zoals een boekenkast of rek, volg de instructies van de fabrikant op.

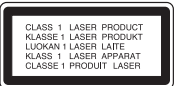

**WAARSCHUWING:** Dit product gebruikt een Laser Systeem. Lees voor correct gebruik de gebruikershandleiding aandachtig door en bewaar voor toekomstig gebruik. Mocht het apparaat onderhoud nodig hebben, neem contact op met een erkend servicecentrum. Gebruik van bediening of afstellingen of performance van procedures anders dan hierin aangegeven kunnen leiden tot gevaarlijke blootstelling aan straling. Voorkomen directe blootstelling aan de laserstraal, open de behuizing niet. Zichtbare laserstraling indien geopend. KIJK NIET IN DE STRAAL.

#### **WAARSCHUWING betreffende de Stroomkabel**

Het is aanbevolen voor de meeste apparaten dat ze worden aangesloten op toegewezen circuit:

Dat is een enkel circuit dat alleen dat toestel van stroom voorziet, zonder extra stopcontacten of stekkerdozen. Controleer de specificatiebladzijde in deze handleiding. Sluit niet teveel apparaten aan op wandcontactdozen. Overladen wandcontactdozen die los zitten of beschadigd zijn, verlengkabels, kapotte stroomkabels, of beschadigde of gebarsten kabelisolatie zijn eveneens gevaarlijk. Al deze omstandigheden kunnen leiden tot elektrocutie of brand. Onderzoek regelmatig de kabel van uw toestel en het uiterlijk op tekenen van schade, slijtage, trek de kabel uit, en stop het gebruik van het toestel, en laat de kabel vervangen door een exacte vervanging door erkend servicepersoneel indien deze beschadigd blijkt te zijn. Bescherm de kabel tegen fysiek of mechanisch misbruik, zoals draaien, vast zetten, perforeren, klem zitten tussen een deur, of dat erop gelopen wordt. Let op stekkers, stopcontacten, en het punt waar de kabel uit het toestel gaat. Trek aan de stekker en niet aan de kabel voor loskoppeling uit het stopcontact. Plaats het product zo dat de stekker makkelijk te bereiken is.

⊕

Dit apparaat is voorzien van een draagbare batterij of accu.

**U kunt de batterij of de accu als volgt veilig uit het apparaat verwijderen:** Verwijder de oude batterij of het batterijpack. Ga in omgekeerde volgorde als bij het plaatsen te werk. Voorkom milieuvervuiling en gezondheidsgevaren voor mens en dier en werp de oude batterij, het batterijpack of de accu in de daarvoor bestemde bak bij een officieel aangewezen inzameladres. Doe oude batterijen en accu's nooit samen met het gewone huisvuil weg. Wij adviseren u gratis batterijen en accu's te gebruiken die u tegen vergoeding weer kunt inleveren. Stel de batterij (accu) niet bloot aan de hoge temperatuur van rechtstreekse zonnestraling, een open haard e.d.

**WAARSCHUWING:** Stel niet bloot aan water (druppels of spetters) en plaats geen met water gevulde voorwerpen, zoals een vaas, bovenop het apparaat.

#### **Auteursrechten**

Het is wettelijk verboden auteursrechtelijk beschermd materiaal zonder toestemming te kopiëren, uit te zenden, te vertonen, via de kabel uit te zenden, in het openbaar af te spelen en/ of te verhuren. Dit product is voorzien van een kopieerbeveiliging die ontwikkeld is door Macrovision. Kopieerbeveiligingssignalen worden op sommige schijven opgenomen. Bij het opnemen en afspelen van beelden van deze schijven, zal er storing optreden. Dit product bevat copyright-beveiligingstechnologie die beschermd wordt door Amerikaanse patenten en andere rechten op intellectuele eigendom. Het gebruik van deze copyrightbeveiliging moet door Macrovision worden toegestaan, Deze beveiliging is uitsluitend bedoeld voor huiselijke en andere weergavetoepassingen tenzij door Macrovision anders toegestaan. Terugconstrueren en demonteren is verboden.

DE GEBRUIKER MOET ZICH REALISEREN DAT NIET ALLE HIGH DEFINITION TELEVISIESETS VOLLEDIG COMPATIBEL ZIJN MET DIT PRODUCT, WAT KAN LEIDEN TOT STORINGEN OP HET BEELD. WANNEER BIJ DE WEERGAVE VAN 525- OF 625-PROGRESSIVE SCAN BEELDEN PROBLEMEN OPTREDEN, ADVISEREN WIJ DE GEBRUIKER DE VERBINDING TE WIJZIGEN IN"STANDAARD DEFINITIE"UITVOER. ALS U NOG VRAGEN HEBT WAT BETREFT DE COMPATIBILITEIT VAN ONZE TV-TOESTELLEN MET DE 525P- EN 626P-UITVOERINGEN VAN DEZE

#### APPARATUUR, NEEM DAN CONTACT OP MET ONZE KLANTENSERVICE.

U dient de optie schijfformaat in te stellen op [Mastered] om tijdens het formatteren van herschrijfbare schijven, deze compatibel te maken met de LG-spelers. Indien u de optie instelt op Live File systeem, kunt u het niet gebruiken op LGspelers.

(Mastered/ Live File Systeem : Schijfformatteringssyteem voor Windows Vista)

#### **Verwijdering van uw oude apparaat**

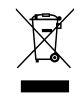

1. Indien dit doorkruiste afvalbak symbool zich bevindt op het product, betekent dit dat het product valt onder de Europese Richtlijn 2002/ 96/ EU.

- 2. Alle elektrische en elektronische producten dienen apart van het huishoudelijk afval verwijderd te worden via door de overheid of gemeente toegewezen inzamelpunten.
- 3. De correcte verwijdering van uw oude apparaat voorkomt mogelijke negatieve gevolgen voor het milieu en de menselijke gezondheid.
- 4. Voor meer informatie over de verwijdering van uw oude apparaat, neemt u contact op met uw gemeente, afvalverwerkingsbedrijf of de winkel waar u het product heeft gekocht.
- Hierdoor verklaart LG Electronics  $\epsilon$ dat dit/deze product(en) voldoet/ voldoen aan de belangrijkste eisen en andere relevante voorzieningen van de Europese Richtlijnen 2004/108/EC, 2006/95/EC en 2009/125/EC.

Europese vertegenwoordiger :

LG Electronics Service Europe B.V. Veluwezoom 15, 1327 AE Almere, The Nederland (Tel : +31-(0)36-547-8888))

# **Inhoudsopgave**

#### **1 Beginnen**

- Veiligheidsinformatie
- Unieke eigenschappen
- Portable-ingang
- Rechtstreeks opnemen op usb
- Upscalen naar Full-HD
- Luidsprekers van een thuistheater installeren
- Speciaal gefabriceerd voor iPod
- Toebehoren
- Inleiding
- Afspeelbare disks
- 7 Weergave van het  $\Theta$  symbool
- Gebruikte symbolen in deze handleiding
- Regiocode
- Vereisten voor afspeelbare bestanden
- Afstandsbediening
- Frontpaneel
- Achterzijde

## **2 Aansluiten**

- De luidsprekerboxen op het apparaat aansluiten
- Het systeem positioneren
- Op uw tv aansluiten
- Component videoaansluiting
- HDMI OUT-aansluiting
- Videoaansluiting
- Aansluiten op de tv met de SCART stekker
- De resolutie instellen
- Video-uitvoerresolutie
- Optionele apparatuur aansluiten
- AUX-ingang
- AUDIO-ingang (PORT. IN)
- Luisteren naar muziek van uw draagbare spelen of extern apparaat
- Usb-apparaten aansluiten
- OPTICAL IN-aansluiting
- Luidsprekers van een thuistheater installeren
- Antenne aansluiten

## **3 Systeeminstelling**

- Installatie-instellingen aanpassen
- Taal beeldschermmenu's instellen optie
- Het installatiemenu weergeven en afsluiten
- Taal
- WEERGAVE
- Audio
- VERGRENDELEN (Ouderlijk toezicht)
- ANDERE

## **4 Bediening**

- Het Home-menu gebruiken
- De eerste bedieningshandelingen
- Andere bediening-shandelingen
- Informatie over disks op het beeldscherm weergeven
- Dvd-menu weergeven
- De titels op een dvd weergeven
- Dvd's afspelen met 1,5x normale snelheid
- Schermbeveiliging
- Afspelen starten op geselecteerd tijdstip
- Afspelen hervatten
- De ondertitel-codepagina wijzigen
- Afspelen markeren
- Fotobestanden weergeven
- Slaapklok (Sleep Timer) instellen
- Dimmer
- Geluidsweergave tijdelijk uitschakelen
- Laatste Sc geheugen
- Systeemkeuze optie
- Het luidsprekervolume aanpassen
- Radio bedienen
- Naar de radio luisteren
- Radiostations programmeren
- Alle opgeslagen stations verwijderen
- Een opgeslagen station wissen
- Slechte FM-ontvangst verbeteren
- Informatie over een radiostation bekijken
- Geluid aanpassen
- De surround-modus instellen
- Geavanceerde bediening-smogelijkheden

 $\bigoplus$ 

- Opnemen naar USB
- iPod afspelen
- Voorbereiding
- iPod op het scherm weergeven
- Naar een iPod luisteren in de iPod INmodus

#### **5 Problemen oplossen**

Problemen oplossen

## **6 Bijlage**

- Onderhoud
- Behandeling van het apparaat
- Wat u over disks moet weten
- Regiocodes
- Taalcodes

- Handelsmerken en licenties
- Technische gegevens

# **Unieke eigenschappen**

## **Portable-ingang**

Luister naar muziek van uw draagbare apparaten. (Mp3-speler, notebook e.d.)

## **Rechtstreeks opnemen op usb**

Muziek van cd's op uw usb-apparaat opnemen.

## **Upscalen naar Full-HD**

Geeft een eenvoudig te installeren Full HDbeeldkwaliteit weer.

## **Luidsprekers van een thuistheater installeren**

U kunt het geluid van uw tv, dvd-speler en digitale apparaten ruimtelijk weergeven in de 5.1-kanaals (2.1 of 2.0) modus.

## **Speciaal gefabriceerd voor iPod**

Door een simpel kabeltje aan te sluiten kunt u van muziek van uw iPod genieten.

# **Toebehoren**

⊕

Controleer de meegeleverde toebehoren en zorg ervoor dat u ze herkent.

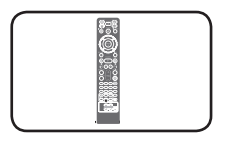

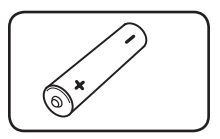

Afstandsbediening (1) batterij (1)

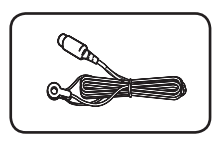

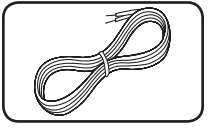

Fm-antenne (1) Luidsprekerkabels (6)

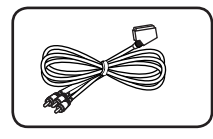

RCA naar SCART kabel (1)

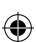

# **Inleiding**

⊕

## **Afspeelbare disks**

Daarnaast kan dit toestel DVD+R/ RW en CD-R/ RW schijven met audiotitels, DivX, MP3, WMA en/ of JPEG bestanden afspelen. Sommige DVD±RW/ DVD±R of CD-RW/ CD-R kunnen niet op dit toestel afgespeeld worden vanwege de opnamekwaliteit of fysieke staat van de schijf, of de eigenschappen van het opnametoestel en beveiligingssoftware.

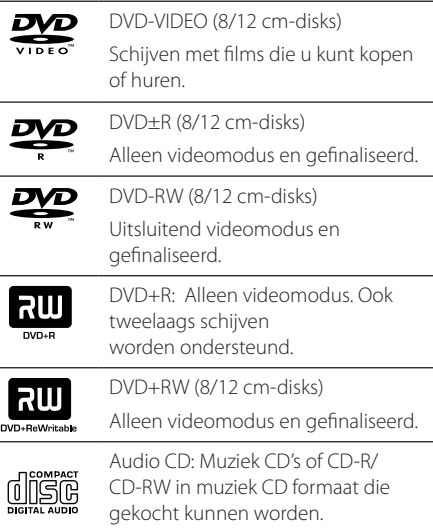

## **Weergave van het** & **symbool**

" $\mathsf{Q}$ " kan tijdens gebruik op het TV-scherm verschijnen. Dit symbool betekent dat de functie die wordt uitgelegd in deze gebruikershandleiding niet beschikbaar is bij die specifieke media.

## **Gebruikte symbolen in deze handleiding**

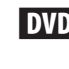

 $\mathbf \Theta$ 

**DVD** DVD-Video, DVD±R/RW in Video modus of VR modus en gefinaliseerd

**ACD** Audio CDs

**MOVIE** In een usb-geheugen of op een disk opgeslagen filmbestanden

MUSIC In een usb-geheugen of op een disk opgeslagen muziekbestanden

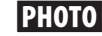

PHOTO Fotobestanden

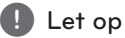

Maakt u attent op speciale aanwijzingen en bedieningsfuncties.

, Tip

Maakt u attent op tips en wenken om de bediening te vergemakkelijken.

## >WAARSCHUWING

Vestigt uw aandacht op voorzorgsmaatregelen die mogelijke schade door verkeerd gebruik kunnen voorkomen.

## **Regiocode**

De regiocode is bij dit toestel op de achterkant aangegeven. Dit toestel kan alleen DVD schijven afspelen met dezelfde regiocode als op de achterkant van het toestel of"ALL".

- De meeste DVD schijven hebben een wereldbol met een of meer nummers erop, afgebeeld op de hoes. Dit nummer moet overeenkomen met de regiocode van uw toestel anders kan de schijf niet afgespeeld worden.
- Als u een DVD met een andere regiocode dan op uw speler wilt afspelen, zal het bericht "Controleer regiocode"op het tv-scherm afgebeeld worden.

# **Vereisten voor afspeelbare bestanden**

#### **Vereisten voor MP3/ WMAmuziekbestanden**

MP3/ WMA Schijf compatibileit met dit toestel is als volat beperkt :

- Bemonsteringsfrequentie : binnen 32 tot 48 kHz (MP3), binnen 32 tot 48kHz (WMA)
- y Bit rate : binnen 32 tot 320 kbps (MP3), 40 tot 192 kbps (WMA)
- Support Versie : v2, v7, v8, v9
- Maximum aantal bestanden: Minder dan 999.
- y Bestandextensies :".mp3",".wma"
- y CD-ROM bestandsformaat: ISO9660/ JOLIET
- We raden aan dat u gebruik maakt van Easy-CD Creator, dat een ISO9660 bestandsysteem aanmaakt.

#### **Vereisten fotobestand**

De compatibiliteit van fotobestanden met deze speler is tot het volgende beperkt:

- Max pixel in breedte : 2760 x 2048 pixel
- Maximum aantal bestanden: Minder dan 999.
- Sommige schijven werken misschien niet, afhankelijk van opnameformaat of de staat van de schijf.
- y Bestandextensies :".jpg"
- y CD-ROM bestandsformaat: ISO9660/ JOLIET

#### **Vereisten voor DivX-bestanden**

De compatibiliteit van DivX-schijven met deze speler is als volgt beperkt:

- Beschikbare resolutiegrootte : binnen 720x576 (W x H) pixels
- y De bestandsnaam van de DivX ondertiteling is beschikbaar op 45 karakters.
- Indien er een onmogelijke code geplaatst is in de naam van het DivX bestand, zal deze worden getoond als"\_".
- Framesnelheid: Minder dan 30 fps
- y Indien de video- en audiostructuur van de opgenomen bestanden niet gekruist is, wordt er geen video of audio uitgevoerd.
- y Afspeelbaar DivX bestand:".avi",".mpg",".mpeg", ".divx"
- y Afspeelbaar Ondertitelformaat: SubRip(\*.srt/\*. txt), SAMI(\*.smi), SubStation Alpha(\*.ssa/\*.txt), MicroDVD(\*.sub/\*.txt), SubViewer 2.0(\*.sub/\*.txt)
- y Afspeelbaar Codecformaat :"DIVX3.xx","DIVX4.xx", "DIVX5.xx","MP4V3","3IVX".
- y Afspeelbaar Audioformaat :"AC3","DTS","PCM", "MP3","WMA".
- Bemonsteringsfrequentie : binnen 32 tot 48 kHz (MP3), binnen 32 tot 48kHz (WMA)
- Bit rate : binnen 32 tot 320 kbps (MP3), 40 tot 192 kbps (WMA)
- Schijven geformatteerd in het bestandsysteem Live kunnen niet op deze speler afgespeeld worden.
- Indien de naam van het filmbestand verschilt van die van het ondertitelingbestand, wordt de ondertiteling tijdens het afspelen van een DivX bestand, niet getoond.
- Indien u een DivX bestand afspeelt dat verschilt van DivXspec, kan het voorkomen dat dit niet goed werkt.

**1**

# **Afstandsbediening**

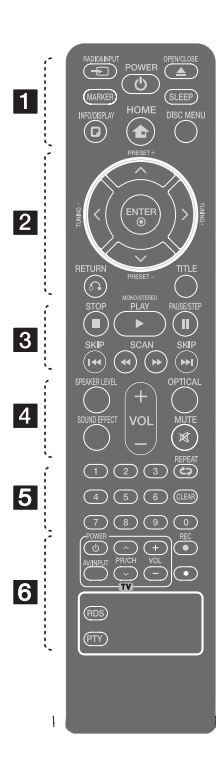

⊕

#### **Batterijen installeren**

Maak het deksel van het batterijenvak aan de achterkant van de afstandsbediening open en plaats in dit vak één AAA batterij en wel zó dat de tekens  $\bigoplus$  en  $\bigoplus$ op de batterij op dezelfde tekens in het batterijenvak aansluiten.

• • • • • • a• •

**P**RADIO&INPUT: Hiermee kunt u invoerbronnen wijzigen.

**MARKER:** Hiermee markeert u een afspeellijst.

1 **POWER:** Schakel het toestel AAN/ UIT.

**≜ OPEN/CLOSE:** Opent en sluit de schijflade.

**SLEEP:** Schakelt het systeem op een door u gekozen tijd automatisch uit. (Dimmer : de lichtsterkte van het beeldscherm wordt met de helft verminderd.)

**INFO/DISPLAY:** Opent Display op scherm.

**n** HOME: Toont het [Startmenu].

**DISC MENU:** Opent het menu van een DVD schijf.

#### • • • • • • **2** • • • • •

 $\Lambda/V$ / $\lt$ / $>$  (omhoog/ omlaag/ links/ rechts): Wordt gebruikt om te navigeren door onscreen schermen.

**PRESET +/-:** Selecteert een radioprogramma.

**TUNING -/+:** Stemt af op het gewenste radiostation.

 $\odot$  **ENTER:** Bevestigt menukeuze. Radiostations programmeren

x **RETURN:** Achteruit in het menu of het instellingenmenu afsluiten.

**TITLE:** Indien de huidige DVD een titel heeft, zal het titelmenu op het scherm worden getoond. Anders wordt het schijfmenu getoond.

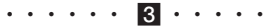

**STOP:** Stopt afspelen of opnemen.

d **PLAY, MONO/STEREO:** Start het afspelen Mono/ Stereo.

M **PAUSE/STEP:** Afspelen pauzeren.

**E44 / EE SKIP:** Ga naar volgende of vorige hoofdstuk/ track/ bestand.

c/v **SCAN:** Vooruit of achteruit zoeken.

#### • • • • • • 4 • • • • •

**SPEAKER LEVEL:** Hiermee stelt u het geluidsniveau van de gewenste luidspreker in.

**SOUND EFFECT:** Hiermee selecteert u de modus voor geluidseffecten.

**VOL +/- (Volume):** Past het luidsprekervolume aan.

**OPTICAL:** Hiermee wijzigt u de invoerbron rechtstreeks in optisch.

 **MUTE:** Om het geluid stilt e zetten.

• • • • • • <mark>5</mark> • • • • •

**0-9 numerieke toetsen:** Selecteert genummerde opties in een menu.

**CD REPEAT:** Selecteer een afspeelmodus. (RANDOM, HERHAAL)

**CLEAR:** Hiermee verwijdert u een markering van een gemarkeerde list of een cijfer bij het instellen van een wachtwoord.

• • • • • • 6 • • • • • **TV bedieningsknoppen :** 

Bestuurt de TV. (alleen LG TV)

U kunt het geluidsniveau, de bronkeuze en de aan/ uit-schakelaar van LG TV's bedienen. Druk de POWER (TV) knop in en druk vervolgens een paar keer op de PR/CH $(N)$ V) knop om de TV in of uit te schakelen.

**REC:** Rechtstreekse usbopnamen.

?**:** Deze knop is niet beschikbaar.

**RDS :** Radiogegevenssysteem.

**PTY :** Toont de verschillende schermen van het RDS.

10 **Beginnen**

**Frontpaneel**

⊕

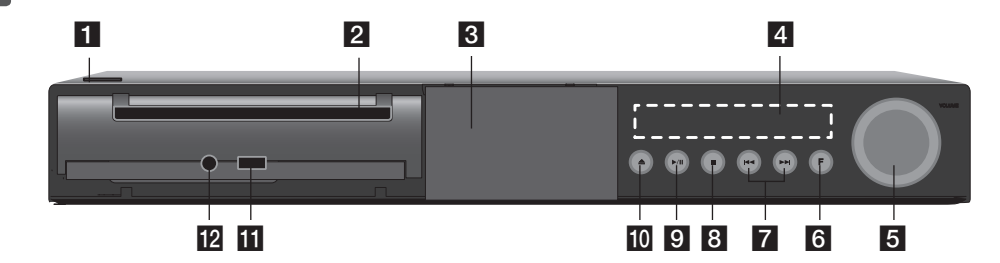

 $\bigoplus$ 

- $10/1$  (Voeding) Hiermee schakelt u de speler in en uit. 2 Disklade 8 iPod Dock 4. Informatievenster Toont de status van de speler. **E** VOLUME Hiermee past u het luidsprekervolume aan. **6 F** (FUNCTION) Hiermee wijzigt u de invoerbron of –functie.  $7$  K $\blacktriangleleft$ / $\blacktriangleright$  (Overslaan) Hiermee gaat u naar het volgende of vorige bestand, nummer of hoofdstuk. Vooruit of achteruit zoeken. (Houd ingedrukt) Stemt af op de gewenste radiostations. 12 PORT. IN
	- $8 \square$  (STOP) Afspelen stoppen.

```
\left\vert \bullet\right\vert / II (Afspelen/pauzeren)
Start het afspelen.
Druk hierop om het afspelen tijdelijk pauzeren.
Druk nogmaals hierop om het afspelen te
hervatten.
```
 $10 \triangle$  (OPENEN/SLUITEN) Opent en sluit de disklade.

**ii** USB-poort Hierop sluit u een usb-geheugenstick aan.

Hierop sluit u een draagbare speler met audiouitgangen aan.

# **Achterzijde**

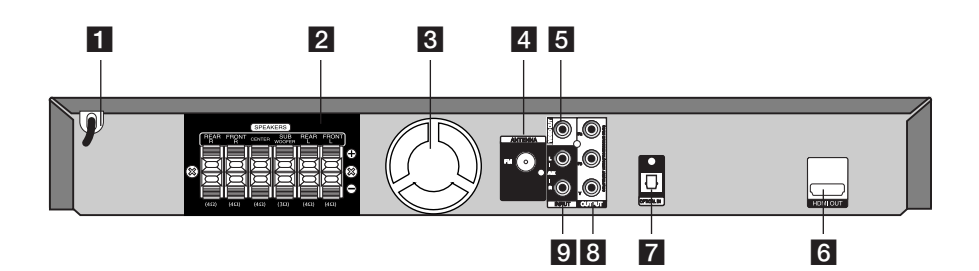

 $\bigoplus$ 

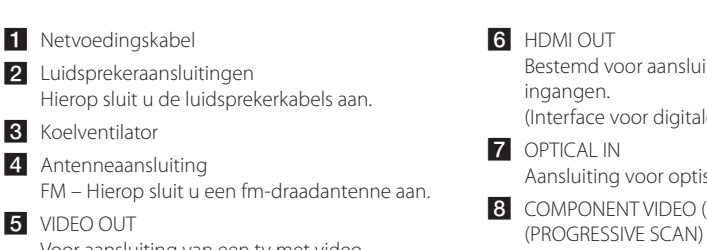

5 VIDEO OUT Voor aansluiting van een tv met videoingangen.

⊕

Bestemd voor aansluiting op een tv met HDMI-(Interface voor digitale audio en video)

Aansluiting voor optische audio-apparaten.

**8** COMPONENT VIDEO (Y PB PR)OUTPUT (PROGRESSIVE SCAN) Aansluiting voor een tv met Y Pb Pr-ingangen.

 $9$  AUX (L/R) INPUT Aansluiting voor een externe bron met 2-kanaals audio-uitgangen.

♠

# **De luidsprekerboxen op het apparaat aansluiten**

⊕

1. Sluit de kabels op de speler aan. Elke kabel is met een gekleurde band gecodeerd. Zoek nu op de achterkant van de speler de aansluitpunten met dezelfde kleurcodering op. Druk vervolgens op het lipje van elk aansluitpunt om dit te openen. Steek het kabeluiteinde erin en laat het lipje los.

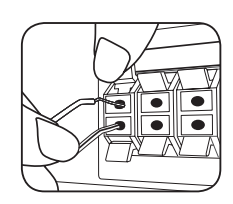

Verbind de zwarte baan van elke draad met de met"-" (min) gemarkeerde terminals, en het andere eind met de met"+"(plus) gemarkeerde terminals.

2. Sluit de kabels op de luidsprekers aan. Sluit het andere uiteinde van elke kabel volgens de kleurcodering op de juiste luidspreker aan.

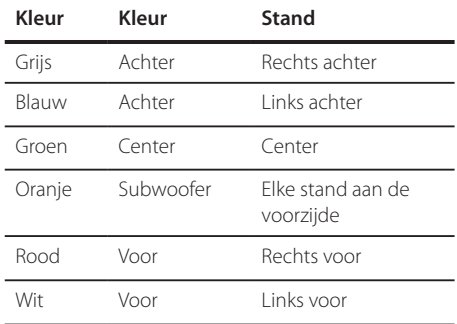

U sluit de luidsprekerkabels als volgt op het apparaat aan: druk op elk van de kunststof lipjes om de kabelingangen aan de onderzijde van elke luidspreker te openen. Steek het kabeluiteinde erin en laat het lipje los.

## $\langle \mathsf{I}\rangle$  WAARSCHUWING

Let erop dat kinderen hun vingers of voorwerpen niet in het \*luidsprekerkanaal duwen

\*Luidsprekerkanaal: Een opening voor veel basgeluid op luidsprekerkast (omhulling)

• De luidsprekerboxen bevatten magnetische onderdelen waardoor de kleurenweergave van uw tv-scherm of pc-monitorscherm kan worden vervormd. Plaats de luidsprekerboxen op grotere afstand van de tv of de pc-monitor.

# **Het systeem positioneren**

De volgende illustratie toont een voorbeeld van hoe u het systeem opstelt.

Bemerk dat de illustraties in deze instructies verschillen van de werkelijke eenheid om dingen goed uit te kunnen leggen.

Voor de best mogelijke surround sound dienen alle luidsprekers anders dan de subwoofer gezet te worden op dezelfde afstand van de luisterpositie  $\left( \bigodot \right)$ .

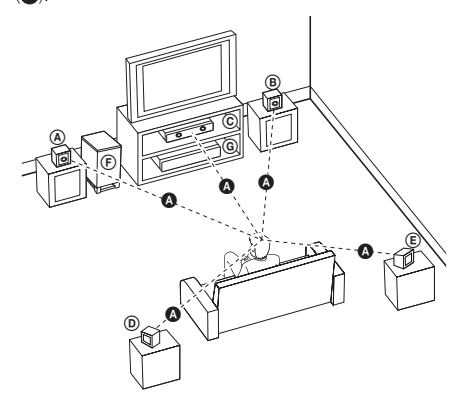

⊕

(A) Luidspreker linksvoor (L)/ (B) Luidspreker rechtsvoor (R):

Zet de luidsprekers voor aan de kanten van het beeldscherm of scherm en zo op één lijn met het schermoppervlak als mogelijk.

- Luidspreker midden: Zet de luidspreker in het midden boven of onder de monitor of het scherm.
- Surround luidspreker links (L)/ Surround luidspreker rechts (R): Zet deze luidsprekers achter uw luisterpositie en laat ze ietwat naar binnen wijzen.
- Subwoofer: De positie van de subwoofer is niet cruciaal, omdat lage basgeluiden niet duidelijk één kant opgaan. Maar het is beter de subwoofer vlakbij de luidsprekers voor te zetten. Draai hem wat naar het midden van de ruimte om de weerkaatsing van de muren te verminderen.

**G** Eenheid

⊕

# **Op uw tv aansluiten**

Maak een van de volgende verbindingen, afhankelijk van de mogelijkheden van uw bestaande apparatuur.

 $\blacksquare$  Let op

- Afhankelijk van de mogelijkheden van de tv en andere apparaten kunt u de speler op verschillende manieren aansluiten. Kies één van de aansluitmogelijkheden die in deze handleiding beschreven zijn.
- Zie de handleiding van uw tv, stereoinstallatie of andere apparaten voor de beste manier van aansluiten.

#### $\langle \mathsf{I} \rangle$  WAARSCHUWING

- Sluit de speler rechtstreeks op de tv aan. Stem de tv af op het juiste videoingangskanaal.
- y Sluit de speler niet aan via een videorecorder. Het beeld kan door de kopie vervormd worden.

## **Component videoaansluiting**

€

Sluit de COMPONENT VIDEO OUTPUT (PROGRESSIVE SCAN) aansluitpunten van de speler met componentkabels aan op de daarmee corresponderende aansluitpunten van de tv.

U kunt het geluid beluisteren via de luidsprekers van het systeem.

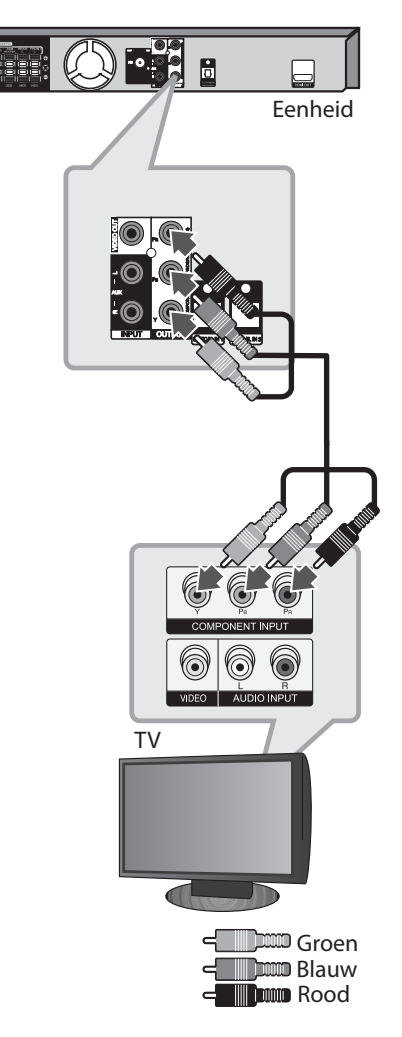

⊕

♠

## **HDMI OUT-aansluiting**

Als u een tv of monitor met een HDMI-aansluiting bezit, kunt u deze met een HDMI-kabel (type A, High Speed HDMI™-kabel) op deze speler aansluiten.

Sluit het HDMI OUT-aansluitpunt van de speler aan op het HDMI IN-aansluitpunt van een voor HDMI geschikte tv of monitor. Stel het bronsignaal van de tv in op HDMI (zie de gebruikershandleiding van de tv).

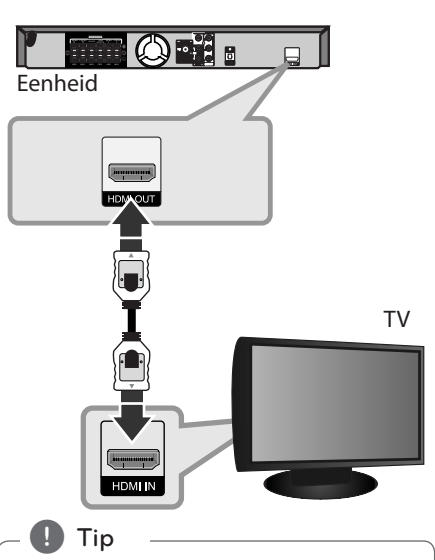

• Met deze HDMI-aansluiting kunt u volop genieten van digitale audio- en videoweergave.

⊕

• Als u een HDMI-aansluiting gebruikt, kunt u de resolutie van het HDMI-uitgangssignaal aanpassen. (Zie "Resolutie instellen"op pagina 17.)

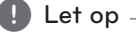

⊕

- Als een aangesloten HDMI-apparaat het audio-uitgangssignaal van de speler niet accepteert, is het mogelijk dat het audiosignaal van het HDMI-apparaat vervormd is of niet wordt uitgevoerd.
- y Let op het volgende wanneer u een voor HDMI of DVI geschikt apparaat aansluit:
	- Schakel het HDMI/DVI-apparaat en de speler uit. Schakel het HDMI/DVI-apparaat vervolgens weer in en laat het plm. 30 seconden met rust; schakel vervolgens de speler in.
	- Het video-ingangssignaal van het aangesloten apparaat is nu voor deze speler correct ingesteld.
	- Het aangesloten apparaat is compatibel met 720x480i (of 576i), 720x480p (of 576p), 1280x720p,1920x1080i of 1920x1080p video-ingangssignalen.
- Niet alle met HDCP-compatibele HDMI- en DVI-apparaten zijn voor aansluiting op de speler geschikt.
	- Bij niet-HDCP-apparaten wordt het beeld niet storingvrij weergegeven.
	- In een dergelijk geval speelt de speler niet af en gaat het tv-scherm over op zwart of groen of is er alleen ruis ("sneeuw") op het scherm te zien.
- Als ruis of lijnen op het beeldscherm verschijnen, controleer dan de HDMI-kabel en gebruik een hogere versie dan High Speed HDMI™-kabel.

## **WAARSCHUWING**

- Als u de resolutie verandert nadat u de verbinding hebt gemaakt, is er kans op storingen. U kunt dit probleem oplossen door de speler uit en weer in te schakelen.
- Wanneer de HDMI-aansluiting met HDCP niet geverifieerd is, gaat de tv-scherm over op zwart of groen of is er alleen ruis ("sneeuw") op het scherm te zien. Controleer in dat geval de HDMI-verbinding of ontkoppel de HDMI-kabel.

⊕

**2**

## **Videoaansluiting**

Sluit de VIDEO OUT-stekkerbus op de speler met een videokabel op de video-in stekkerbus van de tv aan.

U kunt het geluid beluisteren via de luidsprekers van het systeem.

## **Aansluiten op de tv met de SCART stekker**

 $\bigoplus$ 

Sluit de RCA naar SCART kabel van de VIDEO OUT aan de achterkant van het toestel aan op de SCART ingang van uw tv.

 $\bigoplus$ 

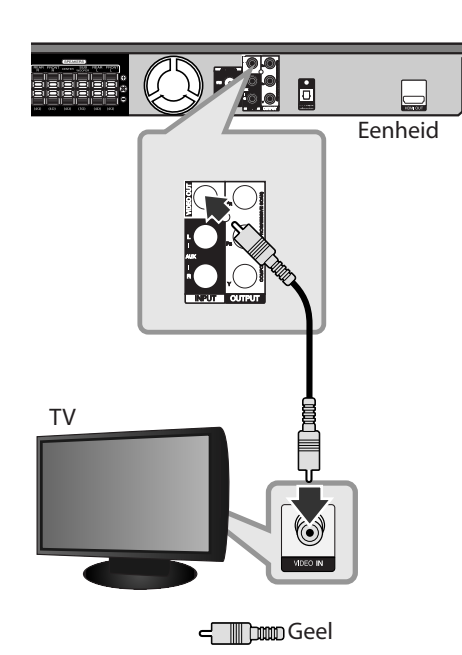

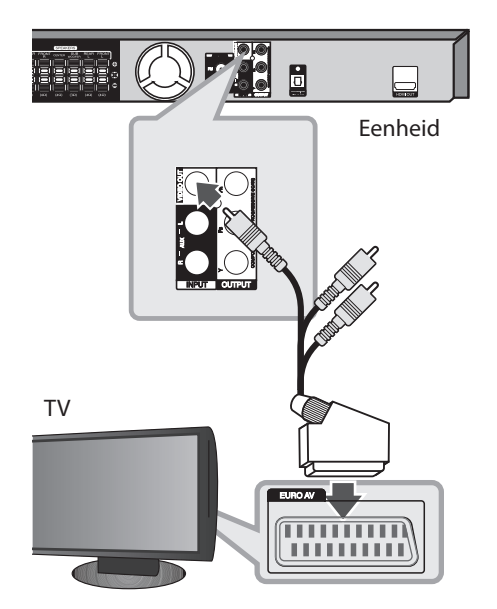

## **De resolutie instellen**

De speler levert verscheidene uitvoerresoluties voor HDMI OUT- en COMPONENT VIDEO OUTaansluitpunten. U kunt de resolutie aanpassen in het [Configuratie] -menu.

- 1. Druk op **h** HOME.
- 2. Selecteer met  $\lt/$  het [Configuratie]-menu en druk op  $\odot$  **ENTER**. Het installatiemenu verschijnt.

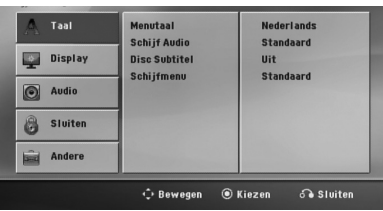

- 3. Selecteer met  $\Lambda/V$  de optie [Display] en druk vervolgens op  $>$  om naar het tweede niveau te gaan.
- 4. Selecteer met  $\Lambda/V$  de optie [Resolutie] en druk vervolgens op > om naar het derde niveau te gaan.
- 5. Selecteer met  $\Lambda/V$  de gewenste resolutie en druk vervolgens op  $\odot$  **ENTER** om uw keuze te bevestigen.

#### Let op  $-$

Als de tv de door u op de speler ingestelde resolutie niet accepteert, kunt u de resolutie als volgt op 480p (of 576p) instellen:

Druk minstens vijf seconden op **Z STOP**.

# **Video-uitvoerresolutie**

De in het afleesvenster aangegeven resolutie en de uitgevoerde resolutie kunnen onderling verschillen afhankelijk van het type aansluiting.

[HDMI OUT]: 1080p, 1080i, 720p en 480p (of 576p) en 480i (of 576i)

[COMPONENT VIDEO OUT]: 480p (of 576p) en 480i (of 576i)

[VIDEO OUT]: 480i (of 576i)

⊕

⊕

# **Optionele apparatuur aansluiten**

## **AUX-ingang**

Sluit de uitgang van een hulpapparaat aan op de AUX-ingang (L/R).

⊕

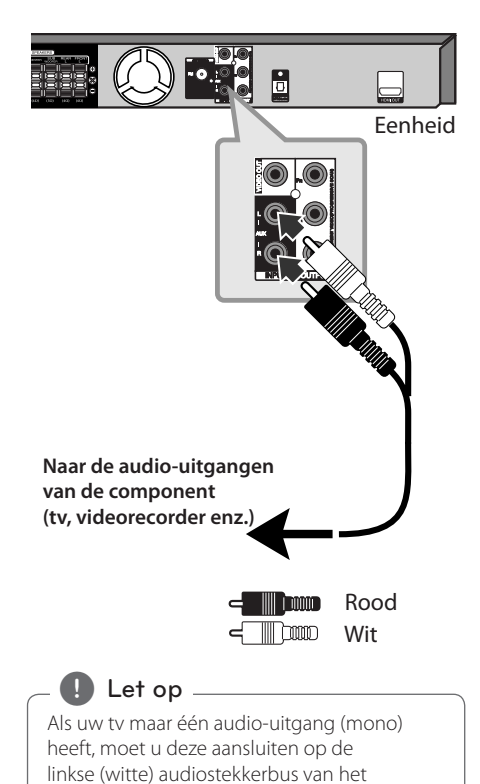

# **AUDIO-ingang (PORT. IN)**

⊕

Sluit de uitgang van het draagbare apparaat (mp3, pmp e.d.) aan op de AUDIO-ingang (PORT. IN).

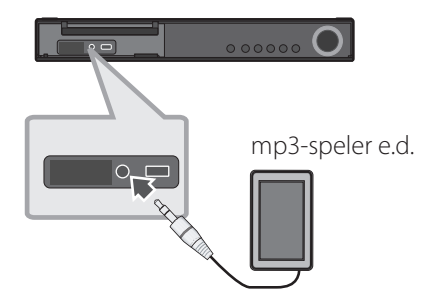

## **Luisteren naar muziek van uw draagbare spelen of extern apparaat**

De eenheid kan gebruikt worden om de muziek van vele soorten draagbare spelers of externe apparaten te spelen.

1. Sluit de draagbare speler aan op de connector PORT. IN (PORTABLE IN) van de eenheid.

Of

 sluit het externe apparaat op de AUX-connector van de eenheid aan.

- 2. Druk op  $\bigcup$  (**POWER**) om de stroom in te schakelen.
- 3. Druk op  $\bigoplus$  **RADIO&INPUT** om de PORTABLEof AUX-functie in te schakelen.
- 4. Schakel de draagbare speler of het externe apparaat in en begin met spelen.

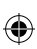

receiversysteem.

## **Usb-apparaten aansluiten**

Sluit de usb-poort van een usb-geheugen (of mp3 speler e.d.) aan op de usb-poort aan de voorkant van het receiversysteem.

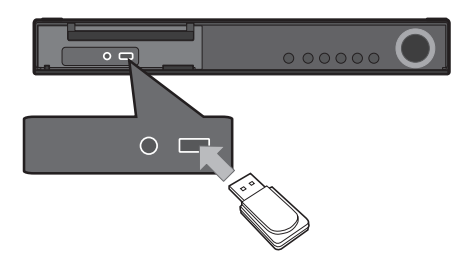

Een usb-apparaat van het apparaat loskoppelen

- 1. Kies een andere functiemodus of druk tweemaal achtereen op **STOP**.
- 2. Maak het usb-apparaat van de unit los.

⊕

#### **Compatibele USB-apparaten**

⊕

- MP3-speler: MP3-speler van het type Flash
- y USB-flashapparaat: apparaten die USB 2.0 of USB 1.1 ondersteunen.
- De usb-functie van dit apparaat ondersteunt niet alle usb-apparaten.

#### **Eisen voor USB-apparaten**

- Apparaten die extra programma-installatie vereisen wanneer u deze hebt aangesloten op een computer, worden niet ondersteund.
- Trek het USB-apparaat niet uit, als het werkt.
- Bij een USB-stick met hoge capaciteit, kan het langer dan een paar minuten duren om doorzocht te worden.
- Om gegevensverlies te voorkomen moet u een back-up van alle gegevens maken.
- Als u een USB-verlengsnoer of USB-hub gebruikt, wordt het USB-apparaat niet herkend.
- Werken met het bestandssysteem NTFS wordt niet ondersteund. (Alleen het bestandssysteem FAT (16/32) wordt ondersteund.)
- Deze eenheid wordt niet ondersteund wanneer het totaal aantal bestanden 1 000 of meer is.
- Externe HDD, vergrendelde apparaten of USBapparaten van het type hard worden niet ondersteund.
- y De USB-poort van de eenheid kan net op de PC worden aangesloten. De eenheid kan niet worden gebruikt als een opslagapparaat.

## **OPTICAL IN-aansluiting**

Hiermee kunt u de optische uitgang van een extern apparaat (of een digitaal apparaat e.d.) op de OPTICAL IN van deze speler aansluiten.

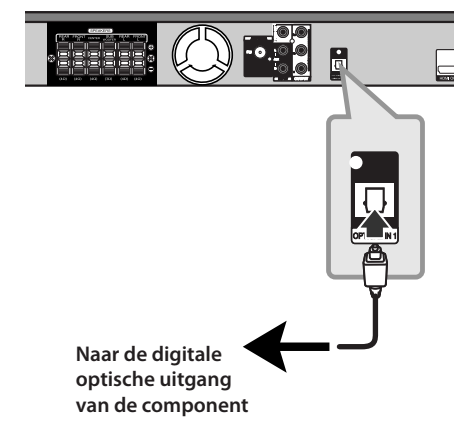

## **Luidsprekers van een thuistheater installeren**

U kunt het geluid van uw tv, dvd-speler en digitale apparaten ruimtelijk weergeven in de 5.1-kanaals (2.1 of 2.0) modus. Zelfs als u de netvoeding hebt uitgeschakeld (POWER OFF-stand) is de voeding beschikbaar en wordt de speler automatisch overgeschakeld naar de AUX OPT-modus als u op **OPTICAL** drukt.

- 1. Sluit het OPTICAL IN-aansluitpunt van de speler aan op de optische uitgang van de tv (of digitaal apparaat e.d.).
- 2. Selecteer met **OPTICAL** de modus AUX OPT. AUX OPT rechtstreeks selecteren:
- 3. Geluidsweergave over 5.1 (2.1 of 2) luidsprekerkanalen.
- 4. De AUX OPT-modus verlaten met de optie **OPTICAL**.

De functie wordt naar de vorige functie teruggeschakeld.

# **Antenne aansluiten**

⊕

Om radiostations te ontvangen moet u de meegeleverde fm-antennes aansluiten.

Sluit de fm-draadantenne aan op de aansluiting voor een fm-antenne op het apparaat.

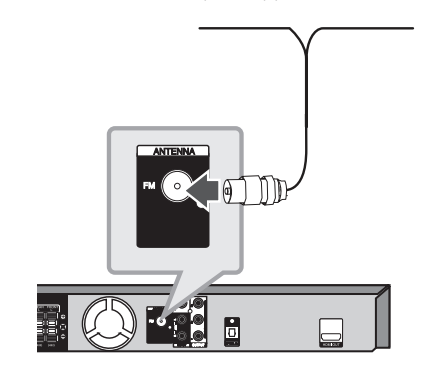

## , Let op

Trek de fm-antenne over de volle lengte uit. Nadat u de fm-draadantenne hebt aangesloten kunt u deze het best zoveel mogelijk horizontaal bevestigen.

⊕

♠

# **Installatie-instellingen aanpassen**

Met behulp van het installatiemenu kunt u verschillende onderwerpen zoals beeld en geluid aanpassen.

Zo kunt u ondermeer ook een taal voor de ondertitels en het installatiemenu instellen. Zie pagina 21 tot 25 voor meer informatie over elke soort installatiemenu.

## **Taal beeldschermmenu's instellen - optie**

Het initiële taal instellingenmenu wordt bij het eerste gebruik van het toestel op uw TV scherm getoond. U dient de initiële taalselectie te voltooien voordat u het toestel gaat gebruiken. Engels zal als de begintaal gekozen worden.

1. Druk op  $\bigcirc$  (**POWER**) om het apparaat in te schakelen. Het taalinstallatiemenu verschijnt op het scherm.

⊕

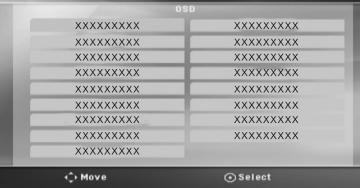

2. Selecteer een taal met  $\Lambda$  V $\leq$  en druk vervolgens op  $\odot$  **ENTER**. Het bevestigingsmenu verschijnt.

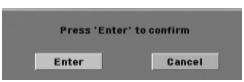

3. Gebruik  $\leq$  om de [Enter] te selecteren en druk vervolgens op  $\odot$  **ENTER** om de installatie van een taal te voltooien.

## **Het installatiemenu weergeven en afsluiten**

1. Druk op<sup>1</sup> HOME. Toont het [Startmenu].

 $\mathbf \Theta$ 

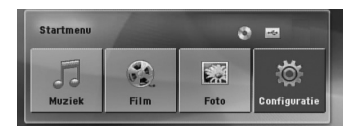

- 2. Selecteer met  $\lt$   $>$  het [Configuratie]-menu.
- 3. Druk op  $\odot$  **ENTER**. Het [Configuratie]-menu verschijnt.
- 4. Druk op<sup>1</sup> HOME of  $\delta$ <sup>2</sup> RETURN om het [Configuratie]-menu te verlaten.

#### **Helpmenu voor installeren**

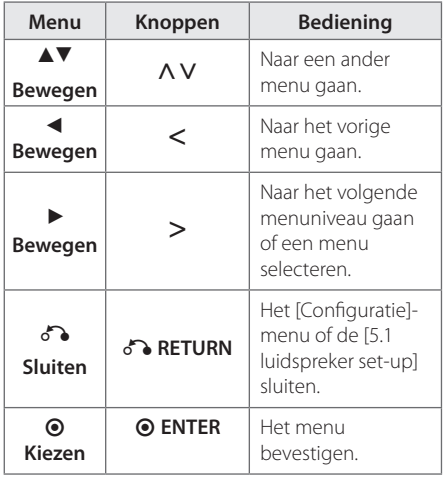

**3**

Systeeminstelling Systeeminstelling

♠

## **Taal**

#### **Menutaal**

Kies een taal voor het Instellingenmenu en onscreen scherm.

#### **Schijf Audio/ Disc Subtitel/ Schijfmenu**

Selecteer de taal die u voor het audionummer (geluid op de disk), de ondertiteling en het diskmenu wilt gebruiken.

#### **[Standaard]**

Verwijst naar de originele taal waarin de schijf opgenomen is.

#### **[Overige]**

Voer met de cijfertoetsen een getal van vier cijfers volgens de taalcodelijst op pagina 41 in en druk vervolgens op  $\odot$  **ENTER** om een andere taal te selecteren. Als u de verkeerde taalcode hebt ingevoerd, drukt u eenvoudig op **CLEAR**.

#### **[Uit (voor schijfondertiteling)]**

Uitschakelen van de ondertiteling.

## **WEERGAVE**

#### **TV Beeldformaat**

Selecteren van de schermverhouding gebaseerd op de vorm van uw TV-scherm.

#### **[4:3]**

Kies deze mogelijkheid als een standaard 4:3 TV aangesloten is.

#### **[16:9]**

Kies deze mogelijkheid als een 16:9 breedbeeld TV aangesloten is.

#### **Schermmodus**

Indien u 4:3 geselecteerd heeft, dient u aan te geven hoe u naar breedbeeldprogramma's en films wilt kijken op uw TV.

#### **[Letterbox]**

Toont een breed beeld met donkere banden aan de bovenkant en de onderkant van het scherm.

#### **[Panscan]**

Toont automatisch een schermvullend breed beeld en knipt het overtollige gedeelte van het tv-beeld weg. (Als de disk of het bestand niet compatibel is met Pan Scan, wordt het videobeeld in letterbox-formaat weergegeven.)

#### **Resolutie**

Hiermee stelt u de uitgangsresolutie van het HDMIen Component-Video-signaal in. Zie "Resolutie instellen"op pagina 17 voor meer informatie over de resolutie.

#### **[Auto]**

Als het HDMI OUT-aansluitpunt is aangesloten op een tv met de EDID-functie, wordt de resolutie die het best voor de aangesloten tv geschikt is automatisch ingesteld. Als alleen een COMPONENT VIDEO-uitgang is aangesloten, wordt een standaardresolutie van 480i (of 576i) ingesteld.

#### **[1080p]**

Voert progressieve video van 1 080 lijnen uit.

#### **[1080i]**

Voert geïnterlinieerde video van 1 080 lijnen uit.

#### **[720p]**

Voert progressieve video van 720 lijnen uit.

#### **[480p (of 576p)]**

Voert progressieve video van 480 (of 576) lijnen uit.

#### **[480i (of 576i)]**

Voert geïnterlinieerde video van 480 (of 576) lijnen uit.

## **Audio**

↔

#### **5.1 Luidspreker set-up**

Maak de volgende instellingen voor de ingebouwde 5.1-kanaals surround-decoder.

- 1. Selecteer [5.1 luidspreker set-up] in het [Audio]menu.
- 2. Druk op @ **ENTER**. Het [5.1 LUIDSPREKERS]-menu verschijnt.

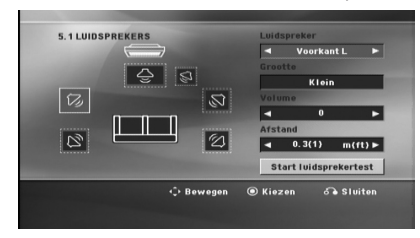

- 3. Selecteer de gewenste luidspreker met  $\lt\gt$ .
- 4. Pas de opties met de  $\wedge \vee \leq \geq$ -knoppen aan.
- 5. Door op  $\delta$ <sup>2</sup> RETURN te drukken gaat u naar het vorige menu terug.

#### **[Luidspreker]**

⊕

Selecteer een luidspreker die u wilt aanpassen.

, Let op

Bepaalde luidsprekerinstellingen zijn door de Dolby Digital licentieovereenkomst niet toegestaan.

#### **[Grootte]**

Omdat de luidsprekerinstellingen vast liggen, kunt u de instellingen niet veranderen.

#### **[Volume]**

Druk op  $\leq$  om het uitgangsniveau van de geselecteerde luidspreker aan te passen.

Voorzijde L/R: 0 ~ -5 Subwoofer, achter L/R, centerluidspreker:  $5 - 5$ 

#### **[Afstand]**

Nadat u de luidsprekers op de dvd-receiver hebt aangesloten, moet u de afstand tussen de luidsprekers en uw luisterpunt aanpassen als de afstand tot de center- of achterluidsprekers groter is dan de afstand tot de frontluidsprekers. Hierdoor bereikt het geluid van elke luidspreker de luisteraar op het zelfde moment. Druk  $op <$  om de afstand tot de geselecteerde luidspreker aan te passen. Deze afstand moet gelijk zijn aan het verschil van de afstand tussen de center- en achterluidsprekers en de frontluidsprekers.

#### **[Test]**

Selecteer [Start luidsprekertest] met  $\wedge \vee$ en druk op  $\odot$  **ENTER**. Druk nogmaals op  $\odot$ **ENTER** om te stoppen. Pas het volume aan in overeenstemming met het volume van de testsignalen die in het geheugen van het systeem zijn opgeslagen.

#### **DRC (Dynamic Range Control – Regeling dynamisch bereik)**

Zorgt dat het geluid helder blijft bij het verlagen van het volume (alleen Dolby Digital). Stel voor dit effect in op [Aan].

#### **Vokaal**

Selecteer [Aan] om karaoke kanalen met normale stereoweergave te mengen.

Deze functie is alleen geschikt voor DVD's met de mogelijkheid van meerkanaals karaoke.

## **HD AV Sync**

Soms komt bij digitale tv een vertraging tussen beeld en geluid voor. Als u dit constateert, kunt u dit verschijnsel compenseren door voor het geluid een vertraging in te stellen waardoor het geluid "wacht"op het bijbehorende beeld. Dit wordt HD AV-synchronisatie genoemd. Met behulp van  $\wedge$  V (op de afstandsbediening) kunt u de vertraging vergroten en verkleinen die u traploos kunt instellen tussen 0 en 300 m/sec.

## **VERGRENDELEN (Ouderlijk toezicht)**

#### **Regiocode instellen**

Wanneer u dit apparaat voor de eerste maal gebruikt, moet u de regiocode instellen.

- 1. Selecteer het [Sluiten]-menu en druk op  $\geq$ .
- 2. Druk op  $\geq$ .

⊕

Om toegang te krijgen tot de [Sluiten]-opties, moet u het wachtwoord invoeren dat u hebt aangemaakt. Voer uw wachtwoord in en druk op  $\odot$  **ENTER**. Voer dit wachtwoord nogmaals in en druk op  $\odot$  **ENTER**. Als u een fout maakt voordat u op  $\odot$  **ENTER** hebt gedrukt, druk dan op **CLEAR**.

- 3. Selecteer met de  $\Lambda$  V-knoppen het eerste teken.
- 4. Druk op  $\odot$  **ENTER** en selecteer met de  $\Lambda$  V-knoppen het tweede teken.
- 5. Druk op  $\odot$  **ENTER** om de gekozen regiocode te bevestigen.

#### **Waardering**

Blokkeert het afspelen van geclassificeerde dvd's op grond van hun inhoud. Niet alle disks zijn geclassificeerd.

- 1. Selecteer [Beveiligingsniveau] in het [Sluiten]menu en druk vervolgens op >.
- 2. Voer een wachtwoord in en druk op  $\odot$  **ENTER**.
- 3. Selecteer door middel van de  $\Lambda$  V-knoppen een waardering van 1 t/m 8.

#### **[Beveiligingsniveau 1-8]**

Waardering één (1) heeft de meeste beperkingen en waardering acht (8) de minste.

#### **[Ontgrendelen]**

Als u UNLOCK selecteert, is het ouderlijk toezicht niet actief en wordt de disk zonder beperkingen afgespeeld.

4. Druk op  $\odot$  **ENTER** om de door u gekozen waardering te bevestigen.

⊕

#### **Wachtwoord**

U kunt een wachtwoord invoeren of veranderen.

- 1. Selecteer [Wachtwoord] in het [Sluiten]-menu en druk vervolgens op >.
- 2. Druk op  $\odot$  **ENTER**.
- 3. Voer een wachtwoord in en druk op  $\odot$  **ENTER**.

 Om het wachtwoord te veranderen, drukt u op  $\odot$  **ENTER** wanneer de optie [Wijzigen] gemarkeerd is. Voer een wachtwoord in en druk op  $\odot$  **ENTER**. Voer dit wachtwoord nogmaals in en druk op @ ENTER.

4. Druk op<sup>1</sup> HOME om het menu te sluiten.

#### $\bigoplus$  Let op  $\bigoplus$

Als u uw wachtwoord vergeten hebt, kunt u het als volgt wissen:

- 1. Selecteer het [Configuratie] -menu in het [Startmenu].
- 2. Voer het uit zes cijfers bestaande getal "210499" in en druk op @ ENTER. Het wachtwoord wordt gewist.

#### **Regiocode**

Voer de code in van de regio waarvan de normen zijn gebruikt om aan de dvd-videodisk een waarde toe te kennen die gebaseerd is op de lijst op pagina 40.

- 1. Selecteer [Regiocode] in het [Sluiten]-menu en druk vervolgens op D.
- 2. Voer een wachtwoord in en druk op  $\odot$  **ENTER**.
- 3. Selecteer met de  $\Lambda$  V-knoppen het eerste teken.
- 4. Druk op  $\odot$  **ENTER** en selecteer met de  $\Lambda$ V-knoppen het tweede teken.
- 5. Druk op  $\odot$  **ENTER** om de gekozen regiocode te bevestigen.

## **ANDERE**

⊕

#### **DivX(R) VOD**

We geven u een DivX® VOD (Video On Demand) registratiecode waarmee u video's kunt kopen en huren via de DivX® VOD service.

Voor meer informatie bezoekt u www.divx.com/ vod.

#### **[Registreren]**

Toont de registratiecode van uw speler.

#### **[Deregistreren]**

Deactiveert de speler en toont de deactivatiecode.

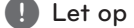

Alle van DivX VOD gedownloade video's kunt u alleen op dit apparaat afspelen.

**3**

# **Het Home-menu gebruiken**

1. Druk op<sup>1</sup> HOME. Toont het [Startmenu].

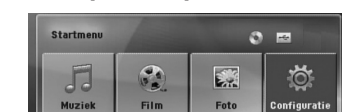

- 2. Selecteer met  $\langle \rangle$  een optie.
- 3. Druk op  $\odot$  **ENTER** waardoor het geselecteerde optiemenu verschijnt.

[Muziek]: Toont het [MUZIEK]-menu.

[Film]: Start het afspelen van videomedia of toont het [FILM]-menu.

[Foto]: Toont het [FOTO]-menu.

[Configuratie]: Toont het [Configuratie]-menu.

#### , Let op

U kunt de opties [Muziek], [Film] of [Foto] niet selecteren wanneer er geen usbgeheugenstick is aangesloten of geen cd in de disklade is gelegd.

# **De eerste bedieningshandelingen**

- 1. Plaats met behulp van **A OPEN/CLOSE** een disk in de disklade van het apparaat of sluit een usb-geheugenstick op de usb-poort aan.
- 2. Druk op<sup>1</sup> HOME. Toont het [Startmenu].

⊕

3. Selecteer met  $\langle \rangle$  een optie. Als u een van de opties [Film], [Foto] of [Muziek] selecteert wanneer u een usb-geheugenstick hebt aangesloten en tevens een disk in de speler hebt geplaatst, verschijnt het menu waarmee u het gewenste medium kunt selecteren. Selecteer een medium en druk vervolgens op  $\odot$  **ENTER**.

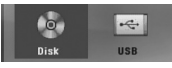

4. Druk op  $\odot$  **ENTER** waardoor het geselecteerde optiemenu verschijnt.

#### , Let op

- Bij de meeste audio-cd's en dvd-rom-disks start het afspelen automatisch.
- De speler speelt automatisch alleen muziekbestanden die op een usbgeheugenstick of cd zijn opgeslagen.

**4**

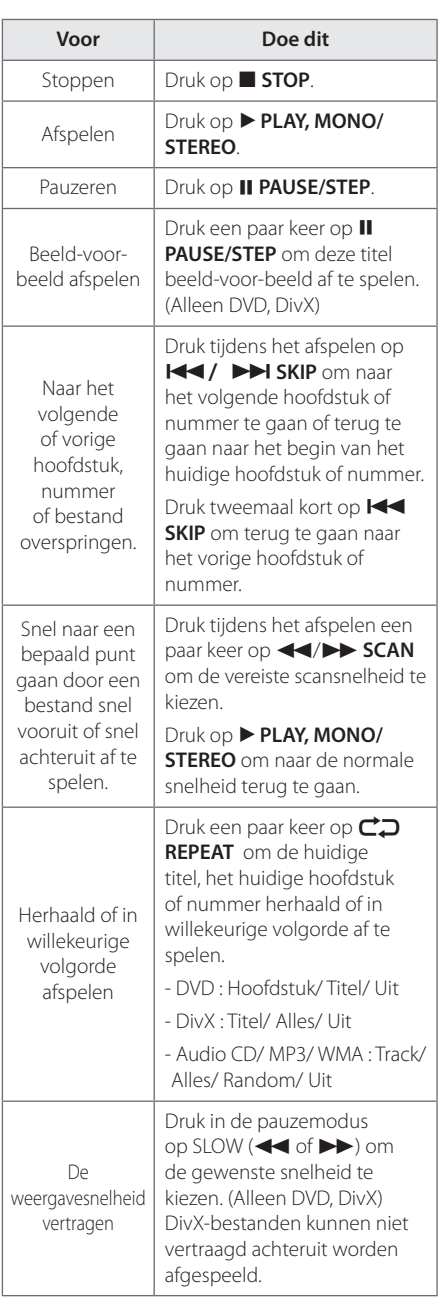

⊕

# **Andere bedieningshandelingen**

⊕

## **Informatie over disks op het beeldscherm weergeven**

U kunt uiteenlopende informatie over een geladen disk op het beeldscherm weergeven.

- 1. Druk op **D** INFO/DISPLAY om gevarieerde informatie weer te geven. Afhankelijk van het disktype en de afspeelstatus kunnen de weergegeven onderwerpen verschillen.
- 2. U kunt een onderdeel selecteren met behulp van  $\Lambda$  V en de instelling wijzigen of selecteren door op  $\lt\gt$  te drukken.

Titel – Huidig titelnummer / totaal aantal titels.

Hoofdstuk – Huidig hoofdstuknummer/ totaal aantal hoofdstukken

Tijd – Verstreken afspeeltijd

Audio – Geselecteerde audiotaal of kanaal

Ondertitels – Geselecteerde ondertiteling

Hoek – Geselecteerde hoek/ totaal aantal hoeken

De informatie op het beeldscherm verdwijnt als u een paar seconden lang geen knoppen indrukt. **D** Let op

Bediening **4**

## **Dvd-menu weergeven DVD**

Wanneer u een dvd-disk afspeelt die verschillende menu's bevat, kunt u met behulp van het Menu het gewenste menu selecteren.

- 1. Druk op **DISC MENU**. Het menu van de disk verdwijnt.
- 2. Selecteer het menu met  $\wedge \vee \leq > 0$ .
- 3. Druk ter bevestiging op **> PLAY, MONO/ STEREO**.

## **De titels op een dvd weergeven DVD**

Wanneer u een dvd-disk afspeelt die verschillende titels bevat, kunt u met behulp van het Menu de gewenste titel selecteren.

- 1. Druk op **TITLE**. De titel van de disk verschijnt.
- 2. Selecteer het menu door op  $\Lambda$   $V \leq$  te drukken.
- 3. Druk ter bevestiging op **> PLAY, MONO/ STEREO**.

## **Dvd's afspelen met 1,5x normale snelheid DVD**

Bij weergave met 1,5x normale snelheid kunt u de beelden sneller bekijken en het geluid sneller beluisteren dan bij afpelen met normale snelheid.

- 1. Om het opgenomen materiaal met 1,5 maal de normale snelheid af te spelen, drukt u tijdens het afspelen op  $\blacktriangleright$  **PLAY, MONO/STEREO**. Op het scherm verschijnt ">x1.5".
- 2. Druk nogmaals op PLAY, MONO/STEREO om af te sluiten.

## **Schermbeveiliging**

De schermbeveiliging wordt getoond indien u het toestel ongeveer vijf minuten in de Stop modus laat staan.

## **Afspelen starten op geselecteerd tijdstip DVD MOVIE**

⊕

Het bestand of de titel op elk gewenst moment afspelen

- 1. Druk tijdens het afspelen op  $\Box$  **INFO/DISPLAY**.
- 2. Druk op  $\Lambda$  V om het klokpictogram te selecteren en"--:--:--" verschijnt.
- 3. Voer de gewenste starttijd van links naar rechts in uren, minuten en seconden in. Druk op **CLEAR** om een of meer verkeerd ingevoerde cijfers te wissen. Voer vervolgens de juiste cijfers in. Om bijvoorbeeld een bepaalde scène over 1 uur, 10 minuten en 20 seconden te starten, voert u met de nummertoetsen"11020"in.
- 4. Druk op  $\odot$  **ENTER** om uw keuze te bevestigen. Het afspelen start op het ingevoerde tijdstip.

## **Afspelen hervatten DVD | MOVIE | MUSIC | ACD**

Afhankelijk van de disk slaat het apparaat het punt op waar u op ■ STOP hebt gedrukt. Wanneer II (Resume Stop) kort op het scherm verschijnt, drukt u op PLAY, MONO/STEREO te hervatten.

Als u tweemaal op **STOP** drukt of de disk uit de disklade verwijdert, verschijnt ■ (Complete Stop) op het scherm. Hierbij wordt het opgeslagen stoppunt door het apparaat gewist.

## , Let op

Het hervattingspunt kan worden gewist wanneer u een knop indrukt (bijvoorbeeld:  $\bigcirc$ (**POWER**), B **OPEN/CLOSE** e.d.).

## **De ondertitel-codepagina wijzigen MOVIE**

Als de ondertiteling van een film niet goed loopt, kunt u de ondertitelcodepagina wijzigen om het ondertitelbestand correct weer te geven.

- 1. Druk tijdens het afspelen op **INFO/DISPLAY** om het OSD-beeldschermmenu weer te geven.
- 2. Selecteer met  $\bigwedge V$  de optie [Codepagina].
- 3. Selecteer met  $\leq$  de gewenste codeoptie.
- 4. Druk op **RETURN** om het OSDbeeldschermmenu te sluiten.

Bediening

**4**

## **Afspelen markeren MUSIC** ACD

Met deze programmeringsfunctie kunt u uw favoriete bestanden op elke disk of usbgeheugenstick in het geheugen van de speler opslaan.

1. Selecteer [Muziek] in het [Startmenu].

Naar de vorige map teruggaan (alleen mp3/wma)

> De bestandsinformatie wordt weergegeven volgens de ID3TAG-informatie op het betreffende muziekbestand. (Alleen mp3)

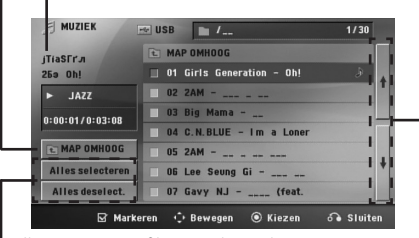

Alle nummers of bestanden selecteren.

De selectie van alle nummers of bestanden ongedaan maken.

> Naar de vorige of volgende bestandslijst gaan.

- 2. Selecteer met  $\Lambda$  V de door u gewenste muziek in de [Lijst] en druk vervolgens op **MARKER** om uw keuze in de lijst te markeren.
- 3. Druk op **ENTER** of ▶ PLAY, MONO/STEREO. Toont de afspeelmodus.
- 4. Selecteer met  $\Lambda$  V de afspeelmodus en druk op b **ENTER**.

#### **[Afspelen markeren]**

Gemarkeerd afspelen.

#### **[Afspelen huid.]**

↔

Normaal afspelen.

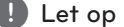

Als u alle bestanden in de lijst wilt selecteren, selecteert u [Alles selecteren] en druk vervolgens op @ **ENTER**.

#### **Markeringen wissen**

- 1. Selecteer met  $\Lambda$  V het nummer dat u uit het gemarkeerde bestand wilt verwijderen.
- 2. Druk op **MARKER**.

 $\mathbf \Theta$ 

#### **Alle markeringen wissen**

Selecteer met  $\Lambda$  V <> de optie [Alles deselect.] en druk vervolgens in de programmabewerkingsmodus op <sup>O</sup> ENTER.

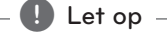

De markeringen worden ook gewist wanneer u de disk of de usb-geheugenstick verwijdert, de speler uitschakelt of naar een andere functie overschakelt.

⊕

HT906SC-R0\_BDEULL\_DUT\_4740.indd 29 2011-02-19 ₪ 1:57:54

## **Fotobestanden weergeven PHOTO**

Deze speler is geschikt voor het afspelen van disks met fotobestanden.

1. Selecteer [Foto] in het [Startmenu] en druk op b **ENTER**.

> Naar de vorige of volgende bestandslijst gaan.

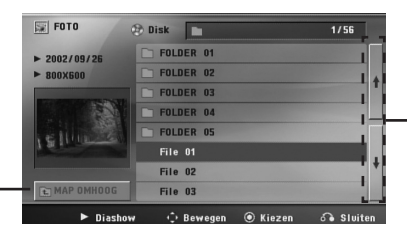

Naar de vorige map teruggaan.

- 2. Druk op  $\bigwedge V$  om een map te selecteren en druk vervolgens op <sup>O</sup> ENTER.
- 3. Als u een diapresentatie wilt weergeven, drukt u op  $\Lambda$  V om een bestand te markeren en druk vervolgens op  $\blacktriangleright$  **PLAY, MONO/STEREO**.

#### **Het helpmenu in het [Foto]-menu**

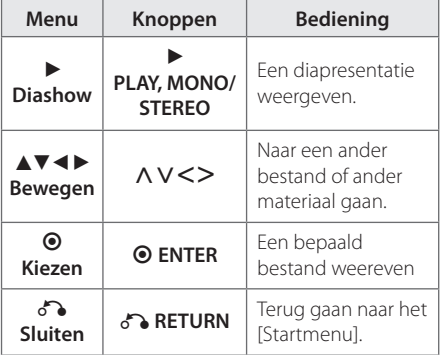

#### **Naar het [Start]-menu teruggaan**

 $\mathbf \Theta$ 

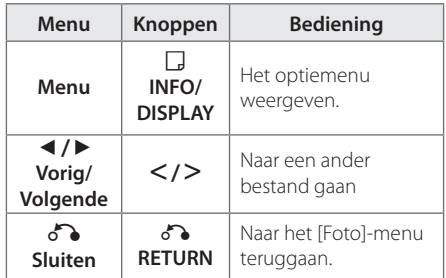

#### **Opties tijdens het weergeven van foto's**

Tijdens het schermvullend weergeven van foto's hebt u verschillende keuzemogelijkheden.

- 1. Druk tijdens het schermvullend weergeven van foto's op **INFO/DISPLAY** om het optiemenu op te roepen.
- 2. Selecteer met  $\wedge \vee \leq >$  een optie.

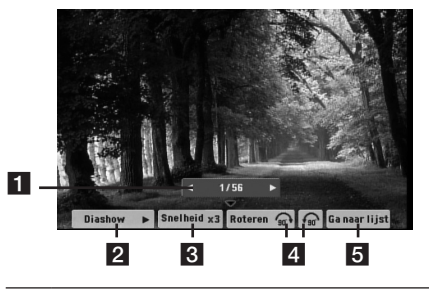

- **Huidige foto / totaal aantal foto's.** Gebruik  $\leq$  om de vorige of de volgende foto weer te geven.
- **2** Diashow  $\blacktriangleright$ /II-Druk op  $\odot$  ENTER om een diapresentatie te starten of te pauzeren.
- **3** Snelheid x3/ x2/ x1 Met behulp van **ENTER** kunt u de gewenste vertragingssnelheid tussen foto's in een diapresentatie selecteren.
- **4 Roteren** − Druk op **⊙ ENTER** om een foto te draaien.
- **Ga naar lijst Druk op**  $\odot$  **ENTER** om naar het [Foto]-menu terug te gaan.

**4**

# Bediening

## **Slaapklok (Sleep Timer) instellen**

Druk eenmaal of meerdere malen op **SLEEP** om een tijd tussen 10 minuten en 3 uur te kiezen waarna het apparaat zichzelf automatisch uitschakelt.

Om de resterende tijd te controleren drukt u op **SLEEP**.

Om de inslaapfunctie te annuleren, drukt u een paar keer op **SLEEP** tot"SLEEP 10" verschijnt en druk vervolgens nogmaals op **SLEEP** terwijl"SLEEP 10"wordt weergegeven.

#### , Let op

U kunt de resterende tijd controleren voordat het apparaat zichzelf uitschakelt.

Druk op **SLEEP** waardoor de resterende tijd op het beeldscherm wordt weergegeven.

## **Dimmer**

Druk eenmaal op **SLEEP**. De lichtsterkte van het beeldscherm wordt met de helft verminderd. Om deze keuze te annuleren drukt u herhaald op **SLEEP** tot de dimmerfunctie wordt uitgeschakeld.

## **Geluidsweergave tijdelijk uitschakelen**

Met een druk op **MUTE** deze knop schakelt u het geluid van het apparaat uit.

Zo kunt u het apparaat tijdelijk stilschakelen om bijvoorbeeld de telefoon op te nemen; hierbij knippert de indicatie MUTE (Stilgeschakeld) op het beeldscherm.

## **Laatste Sc geheugen DVD**

Dit toestel onthoudt de laatste scène van de laatst bekeken schijf. De laatste scène blijft in het geheugen, zelfs als u de schijf verwijdert uit het toestel of het toestel uitschakelt (standby). Indien u een schijf laadt waarvan de scène onthouden is, wordt de scène automatisch opgeroepen.

## **Systeemkeuze - optie**

U moet de juiste systeemmodus voor uw TVsysteem selecteren. Houd M **PAUSE/STEP** meer dan vijf seconden ingedrukt om een systeem in het [Home Menu] te kunnen selecteren. (PAL/NTSC)

, Let op

⊕

Deze functie is niet beschikbaar als een usbgeheugenstick is aangesloten of een cd in de disklade is gelegd.

## **Het luidsprekervolume aanpassen**

U kunt het niveau van elke luidsprekerbox afzonderlijk instellen.

- 1. Om een bepaalde luidsprekerbox te selecteren die u wilt instellen, drukt u een paar keer op **SPEAKER LEVEL** (Luidsprekerniveau).
- 2. Terwijl het niveau-instelmenu op het beeldscherm zichtbaar is, drukt u op **VOL -/+** om het geluidsniveau van de geselecteerde luidsprekerbox in te stellen.
- 3. Het geluidsniveau van de overige luidsprekers stelt u op dezelfde manier in.

# **Radio bedienen**

Zorg dat zowel de FM antennes aangesloten zijn. (Zie pagina 20)

## **Naar de radio luisteren**

- 1. Druk op  $\bigoplus$  **RADIO&INPUT** tot FM op het beeldscherm verschijnt. De radiotuner stemt nu af op het radiostation waarop u het laatst hebt afgestemd.
- 2. Druk ongeveer twee seconden op **TUNING** (-/+) tot de frequentieaanduiding begint te veranderen en laat de knop vervolgens los). Het scannen stopt wanneer het apparaat op een station afstemt.

 $\bigcap f$ 

 Druk een paar keer kort achter elkaar op **TUNING** (-/+).

3. U kunt het volume aanpassen door de knop **VOLUME** op het frontpaneel te verdraaien of door op de afstandsbediening een paar keer op **VOL** (+/-) te drukken.

## **Radiostations programmeren**

U kunt 50 fm- stations vooraf programmeren.

Zet het volume zo laag mogelijk (uit) voordat u gaat afstemmen.

- 1. Druk op  $\bigoplus$  **RADIO&INPUT** tot FM op het beeldscherm verschijnt.
- 2. Selecteer de gewenste frequentie door op **TUNING (-/+)** te drukken.
- 3. Druk op  $\odot$  **ENTER** Op het beeldscherm knippert nu een voorgeprogrammeerde stationsfrequentie.
- 4. Druk op **PRESET (-/+)** om de gewenste voorgeprogrammeerde frequentie te selecteren.
- 5. Druk op  $\odot$  **ENTER** Het radiostation wordt opgeslagen.
- 6. Herhaal stap 2 t/m 5 om andere stations op te slaan.

## **Alle opgeslagen stations verwijderen**

1. Houd **CLEAR** twee seconden ingedrukt. ERASE ALL (alles wissen) knippert om het scherm van de DVD Receiver.

2. Druk op **CLEAR** om alle opgeslagen stations te wissen.

## **Een opgeslagen station wissen**

- 1. Druk op **PRESET** +/- om een preset-nummer te selecteren dat u wilt wissen.
- 2. Druk vervolgens op **CLEAR** en het presetnummer gaat op het weergavescherm knipperen.
- 3. Druk nogmaals op **CLEAR** om het geselecteerde preset-nummer te wissen.

## **Slechte FM-ontvangst verbeteren**

#### Druk op  $\blacktriangleright$  **PLAY, MONO/STEREO** op de

afstandsbediening. Hierdoor wordt de tuner van stereo naar mono gewijzigd en wordt normaliter ontvangst verbeterd.

## **Informatie over een radiostation bekijken**

De FM tuner wordt geleverd werd met **RDS** (Radio Data System). Dit toont informatie over het radiostation waarnaar geluisterd wordt. Door herhaaldelijk op RDS om te bladeren door de verschillende gegevenstypes :

- **PS** (Programmaservice naam) De naam van het kanaal wordt op het scherm getoond.
- **PTY** (Herkenning programmatype) Het programmatype (bijv. Jazz of Nieuws) wordt op het scherm getoond.
- **RT** (Radiotekst) Een tekstbericht met speciale informatie van het station dat uitzendt, wordt getoond. Deze tekst kan rollen over het scherm.
- **CT** (Tijd bestuurd door het station) Dit toont de tijd en datum zoals uitgezonden door het station.

Door op **RDS** te drukken kunt u volgens programmatype naar radiostations zoeken. Op het display kunt u het laatst gekozen programmatype (PTY) aflezen. Door eenmaal of meerdere malen op PTY te drukken kunt u uw favoriete programmatype kiezen. Druk op  $\leq$  >. De tuner zoekt automatisch naar het gewenste programmatype. Het zoeken stopt zodra een station gevonden is.

# **Geluid aanpassen**

## **De surround-modus instellen**

 $\bigcirc$ 

Dit systeem heeft een aantal vooraf ingestelde surround sound-velden. U kunt kunt een gewenste geluidsmodus selecteren door **SOUND EFFECT** te gebruiken.

U kunt de **SOUND EFFECT** wijzigen met behulp van de  $\langle \rangle$  pijltoets terwijl de SOUND EFFECT informatie getoond wordt.

De weergegeven items voor de equalizer kunnen anders zijn, afhankelijk van geluidsbronnen en effecten.

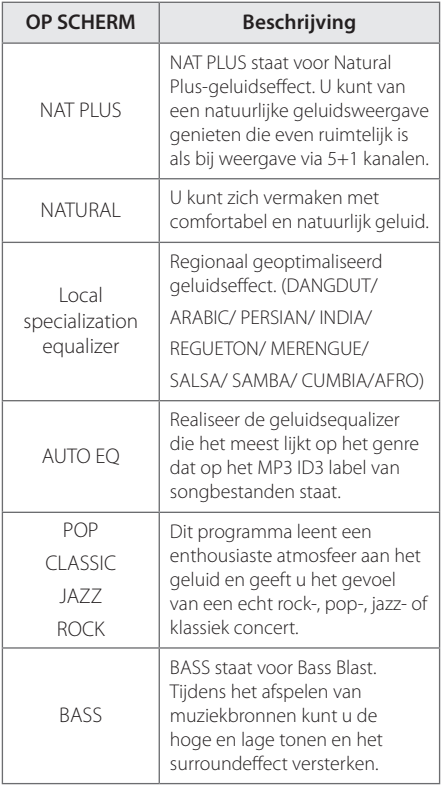

⊕

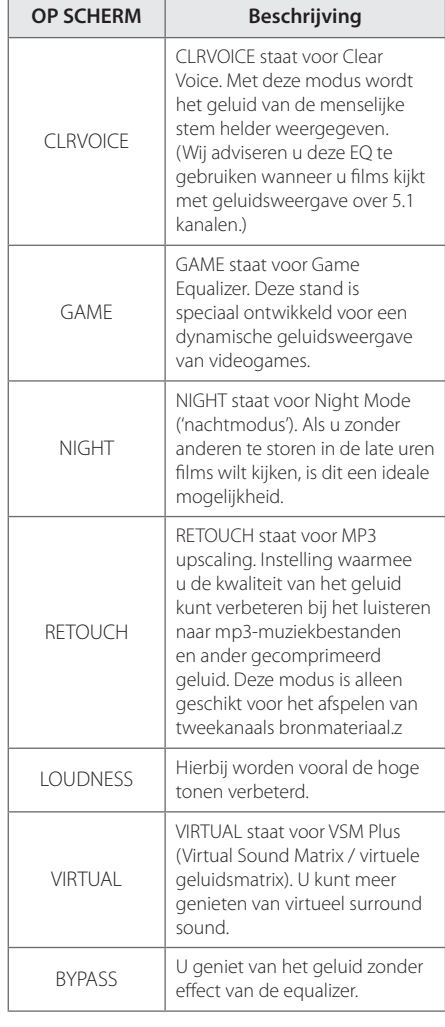

#### , Let op

- Bij bepaalde surround-standen komt het voor dat bepaalde luidsprekers geen of weinig gelid produceren. Tenzij de luidspreker defect is heeft dit te maken met de ingestelde surround-modus en de geluidsbron.
- Soms moet u na het kiezen van een andere geluidsbron of een ander muzieknummer de surround-modus opnieuw instellen.

# **Geavanceerde bedieningsmogelijkheden**

## **Opnemen naar USB**

U kunt muziek en geluidsbronnen op een usbgeheugenstick opnemen via de usb-poort van de speler.

- 1. Sluit de usb-geheugenstick op de speler aan.
- 2. Selecteer de modus waarin u wilt opnemen. Een geluidsbron als eerste afspelen.
- 3. Start de opname door op REC te drukken.
- 4. Stop de opname door op STOP te drukken.

#### **[Alle tracks / bestanden opnemen]**

In de stop- of afspeelmodus op usb opnemen.

#### **[Lijst met programma's opnemen]**

Nadat u de gewenste bestanden hebt gemarkeerd, kunt u deze op een usbgeheugenstick opnemen (zie pagina 29).

#### **Dit wordt als volgt opgeslagen.**

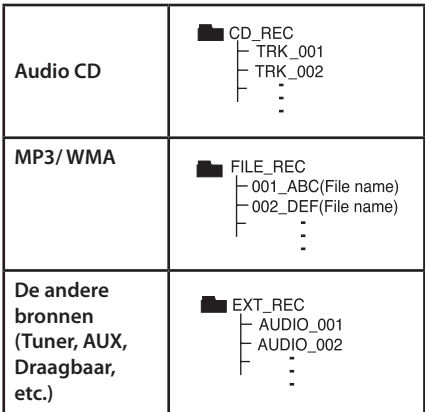

#### , Let op

- U kunt het opnamepercentage controleren voor de USB-opname op het scherm tijdens de opname. (Audio-cd of alleen mp3/ wma cd)
- Tijdens opname van MP3/WMA is er geen geluid.
- Wanneer u tijdens afspelen stopt met opnemen, zal het bestand dat op dat moment is opgenomen worden opgeslagen (alleen AUDIO CD)
- y Verwijder het USB-apparaat niet of schakelt de eenheid niet uit tijdens opnemen op een USBstick. Indien u dit wel doet, kan een onvolledig bestand worden gemaakt en niet op de PC verwijderd.
- Als USB opnemen niet werkt, wordt een bericht als"NO USB","ERROR","USB FULL"of"NO REC"op het weergave-venster weergegeven.
- Meerdere kaartlezer toestel of Externe HDD kunnen niet gebruikt worden voor USB opname.
- Een bestand wordt met 128 Mbyte (plm. 2 uur) opgenomen wanneer u voor lange termijn opneemt. Er zijn minder dan 4 bestanden opgenomen.
- Indien u het opnemen stopt tijdens het afspelen, zal het bestand niet opgeslagen worden.
- In cd-g-formaat kunnen geen dts-schijven met usb worden opgenomen.
- De bestanden in de sub-mappen worden tijdens het opnemen van muzieknummers niet opgenomen.
- y U kunt niet meer dan 999 bestanden opslaan.
- De nummering van het opgenomen bestand wordt ingevoerd vanaf het laagste getal. Dus indien u een aantal van de opgenomen bestanden verwijdert, kan het volgende opgenomen bestand het laagste getal hebben.

Het zonder toestemming van de eigenaars van het auteursrecht maken van kopieën van auteursrechtelijk beschermd materiaal, waaronder begrepen computerprogramma's, bestanden, tv- en radio-uitzendingen en geluidsopnamen, kan worden aangemerkt als een inbreuk op het auteursrecht en strafrechtelijk worden vervolgd. Het is verboden deze apparatuur voor de

bovengenoemde doeleinden te gebruiken.

**Ken uw verantwoordelijkheid. Respecteer het auteursrecht.**

# **iPod afspelen**

U kunt een iPod op dit systeem afspelen. Zie voor meer informatie de handleiding van de iPod.

## **Voorbereiding**

⊕

- y Houd rekening met het volgende als u op een iPod opgeslagen video's en foto's op het beeldscherm van een tv wilt weergeven.
	- Gebruik een videoaansluiting via het VIDEO OUT-aansluitpunt aan de achterzijde van dit apparaat. Selecteer de geschikte videoingangsmodus op de tv.
	- Zorg er afhankelijk van de iPod voor dat u Video's > Video-instellingen is geselecteerd en stel vervolgens de tv-uitgang in op"Ask" of"On" van uw iPod. Zie de iPod handleiding voor meer informatie over video-instellingen.
	- De weergave van foto's is alleen beschikbaar als u dit apparaat overschakelt naar de "IN" modus van de iPod en u kunt foto's alleen als diapresentatie weergeven. Om foto's op een tv weer te geven, moet u een diapresentatie op uw iPod starten. Zie de handleiding van de iPod voor meer informatie over diapresentaties.
- Schakel dit apparaat uit en zet het geluid zo zacht mogelijk voordat u een iPod op dit apparaat aansluit.

• Sluit de iPod stevig aan. Trek aan het iPod dock om het iPod dock te openen.

 $\bigcirc$ 

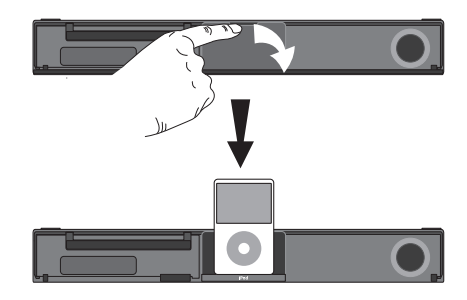

- y Kada uključite ovaj uređaj, vaš iPod će se automatski uključiti i pokrenut će se njegovo punjenje.
- Ako je vaš iPod potpuno ispražnjen, prvo napunite bateriju.

## **iPod op het scherm weergeven**

Sa svojim iPodom možete upravljati pomoću izbornika za upravljanje na zaslonu.

- 1. Sluit de iPod stevig aan.
- 2. Druk op<sup>1</sup> HOME.
- 3. Select met  $\lt$   $\gt$  de optie [Muziek] of [Film] en druk op  $\odot$  **ENTER**. Ako ste priključili drugi uređaj (CD ili USB),

odaberite u izborniku iPod i  $\odot$  **ENTER**. Ako odaberete opciju [Muziek] kada priključujete samo iPod, uređaj će automatski početi s reprodukcijom glazbe.

4. Selecteer met  $\Lambda V \ll \gt$ , het opgenomen materiaal en druk op <sup>O</sup> ENTER.

> De bestandsinformatie wordt weergegeven volgens de ID3TAGinformatie op het betreffende muziekbestand. (Alleen mp3)

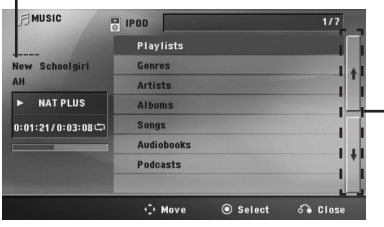

Naar de vorige of volgende bestandslijst gaan.

5. Rad s iPod-om

Pogledajte odjeljak s osnovnim operacijama.

#### $\blacktriangleright$  Let op-

- y Als u in het OSD-menu van de iPod vereenvoudigd Chinees selecteert, werkt de power scroll-functie niet.
- U ovom modusu upravljačke funkcije na vašem iPod-u neće raditi.

## **Naar een iPod luisteren in de iPod IN-modus**

U kunt uw iPod bedienen met behulp van de meegeleverde afstandsbediening en de bedieningsknoppen op uw iPod.

1. Sluit de iPod stevig aan.

⊕

2. Druk op  $\bigoplus$  **RADIO&INPUT** om de iPod INmodus te selecteren.

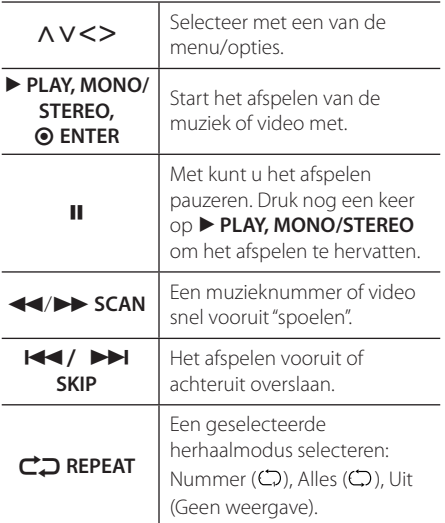

**4**

Bediening

- Het foutbericht "CHECK IPOD" (iPod controleren) of"Connected iPod model is not supported." verschijnt als:
- Uw iPod niet geschikt is voor de functie die u wilt bedienen.
- Het foutbericht "CHECK IPOD" (iPod controleren) of"Please update iPod's software"(Software van iPod bijwerken) verschijnt als:
	- Uw iPod met een verouderde softwareversie werkt. > Update uw iPod naar de nieuwste versie.
- Als dit apparaat een foutbericht toont, volg het bericht dan op. Het foutbericht"CHECK IPOD"(Ipod controleren) of"Please check your iPod"(Controleer uw iPod) verschijnt als:
	- De verbinding tussen dit apparaat en uw iPod is verbroken.
		- > Ontkoppel uw iPod van dit apparaat en plaats hem vervolgens in het dock terug.
	- Uw iPod is niet goed aangesloten.

- Dit apparaat herkent uw iPod als onbekend apparaat.
- De accu van uw iPod is vrijwel uitgeput. > De accu moet opnieuw worden geladen.
	- > Als u de batterij oplaadt terwijl de iPod is extreem laag aan de macht, het maytake langer op te laden.
- Het best kunt u de meegeleverde dockadapter in het dock gebruiken om uw iPod goed aan te sluiten. Vraag advies van uw iPod leverancier als u een adapter nodig hebt.
- De compatibiliteit met uw iPod is afhankelijk van het type iPod dat u gebruikt.
- De bediening van een iPod touch en iPhone verschilt van de bediening van een "normale"iPod. Het is mogelijk dat u een aanvullende bedieningsmogelijkheid nodig hebt om ze met dit apparaat te gebruiken. (bijv."slide to unlock"ofwel"openschuiven om te ontgrendelen")
- **Let op**  $\overline{\phantom{a}}$  **Let op**  $\overline{\phantom{a}}$  **Computer**  $\overline{\phantom{a}}$ stuur en ontvang een SMS'-tekstbericht e.d. over uw iPod touch of iPhone, neem hem uit de iPod dock van dit apparaat en gebruik hem vervolgens opnieuw.
	- Afhankelijk van de softwareversie van uw iPod is het mogelijk dat u de iPod niet met dit apparaat kunt gebruiken. Wij adviseren de nieuwste softwareversie te installeren.
	- De videokwaliteit is afhankelijk van het videobronmateriaal op uw iPod
	- Als u problemen met uw iPod hebt, ga dan naar www.apple.com/support/ipod.
	- U iPod moduse ne možete koristiti mikrofon.

# **Problemen oplossen**

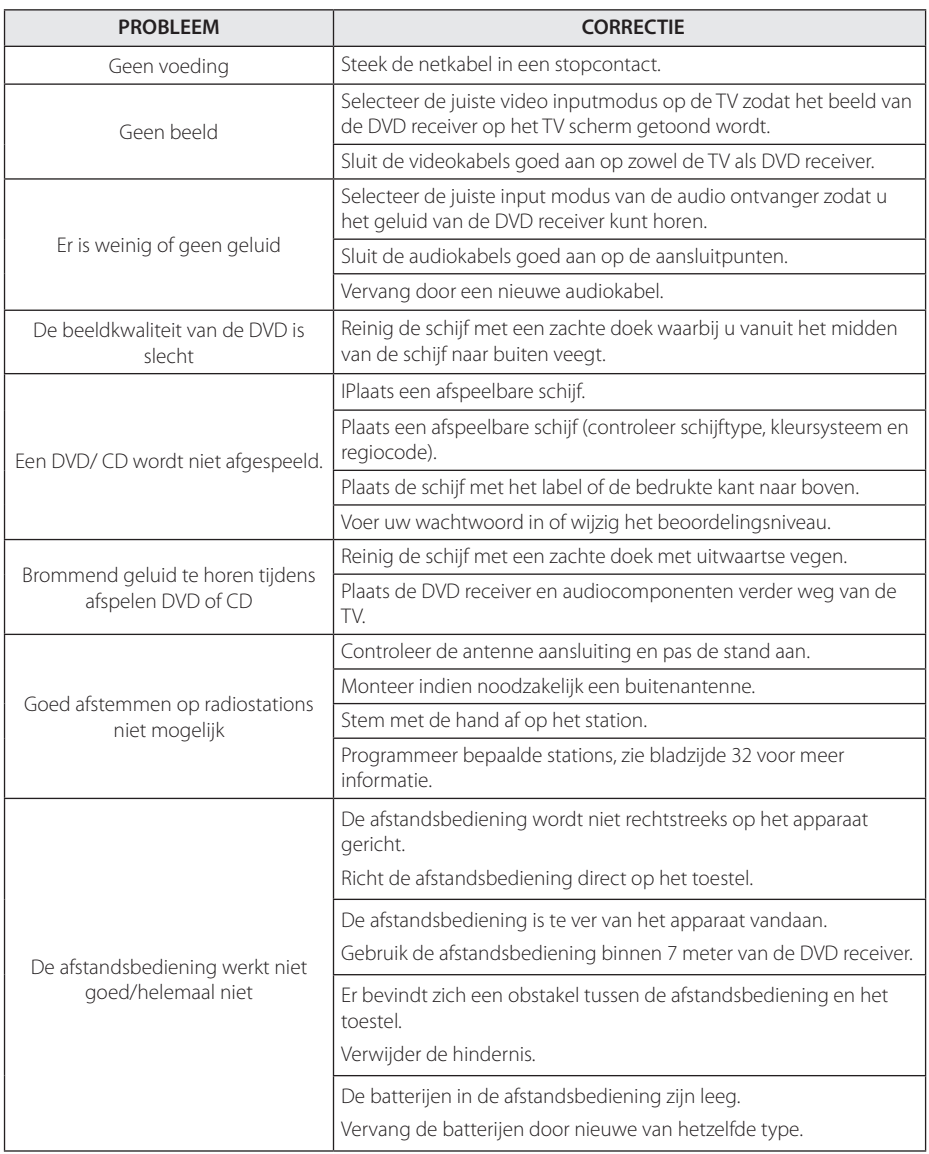

 $\bigoplus$ 

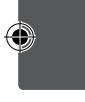

Problemen oplossen **Droblemen oplossen** 

# **Onderhoud**

## **Behandeling van het apparaat**

#### **Het apparaat vervoeren**

Bewaar de originele doos en het verpakkingsmateriaal waarin u het apparaat hebt gekocht, Als u het apparaat veilig wilt versturen, verpak het dan op dezelfde manier waarop het in de fabriek is verpakt.

De buitenkant van het apparaat schoon houden

- Gebruik in de buurt van het apparaat geen vluchtige vloeistoffen door bijvoorbeeld insecticide te verstuiven.
- Door het apparaat met kracht af te wrijven kunt u het beschadigen.
- Laat geen rubber of kunststof voorwerpen langdurig in contact met het apparaat.

#### **Apparaat reinigen**

↔

Gebruik een zachte droge doek om het apparaat te reinigen. Als de buitenkant van het apparaat erg vuil is, gebruik dan een zachte doek die u met een sopje licht bevochtigt. Gebruik geen krachtige oplosmiddelen zoals alcohol, benzeen of thinner omdat deze het oppervlak van het apparaat kunnen aantasten.

#### **Apparaat onderhouden**

Dit apparaat is een high-tech precisieapparaat. Als de optische pick-uplens en de onderdelen die de disks aandrijven vuil of versleten zijn, kan de beeldkwaliteit achteruitgaan. Neem voor meer informatie contact op met uw LG leverancier of het dichtstbijzijnde servicecentrum.

## **Wat u over disks moet weten**

#### **Disks hanteren**

⊕

Raak de weergavezijde van de disk niet aan. Houd de disc aan de randen vast zodat er geen vingerafdrukken op het cd-oppervlak komen. Plak nooit papier of kleefband op de disc.

#### **Disks bewaren**

Doe de disk na het afspelen terug in de bijbehorende cassette. Stel disks niet bloot aan direct zonlicht of warmtebronnen (bijv. de verwarming) en laat disks nooit in uw auto in de zon liggen.

#### **Disks reinigen**

Vingerafdrukken en stof op een disk veroorzaken een slecht beeld en vervormd geluid. Maak een disk voordat u deze afspeelt met een zachte schone doek schoon. Veeg van het midden van de disk naar de rand toe.

Gebruik geen krachtige oplosmiddelen zoals alcohol, benzeen, thinner, in de handel verkrijgbare reinigingsmiddelen of antistatische sprays die voor oudere vinylgrammofoonplaten bedoeld zijn.

# **Regiocodes**

Kies een regiocode uit de lijst.

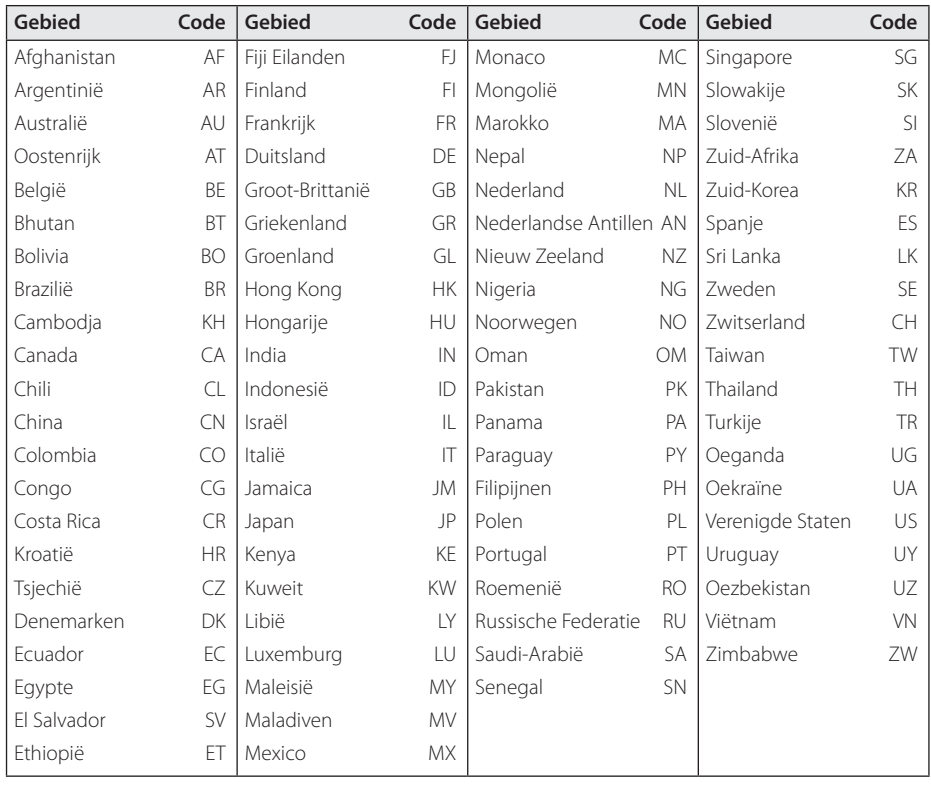

 $\bigoplus$ 

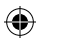

**6**

# **Taalcodes**

Gebruik deze lijst om de gewenste taal voor de volgende begininstellingen te selecteren : Schijfaudio, Schijfondertiteling, Schijfmenu.

 $\bigoplus$ 

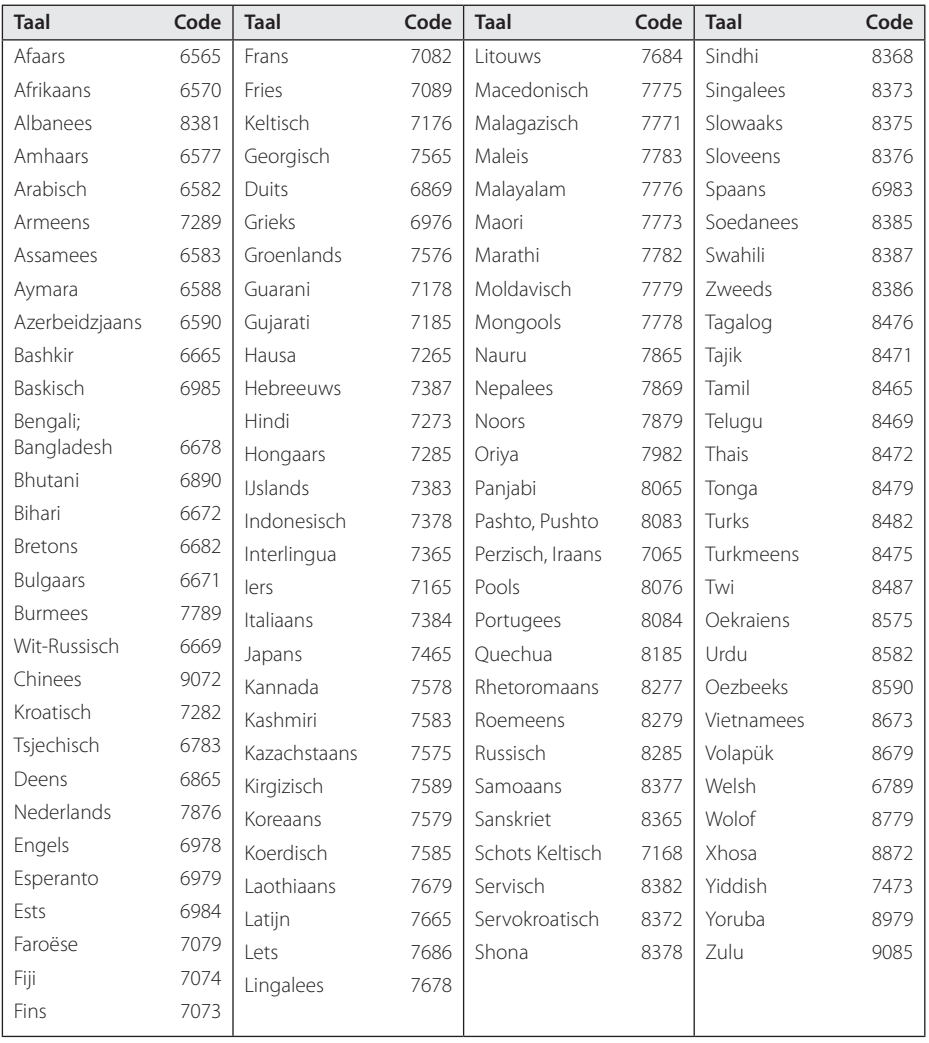

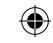

Bijlage

**6**

# **Handelsmerken en licenties**

#### **DE DOLBY DIGITAL**

Gefabriceerd onder licentie van Dolby Laboratories. "Dolby"en het dubbele D-symbool zijn handelsmerken van Dolby Laboratories.

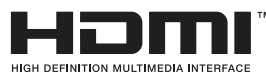

HDMI, het HDMI-logo en High-Definition Multimedia Interface zijn handelsmerken of gedeponeerde handelsmerken van HDMI Licensing LLC.

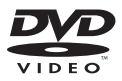

Het dvd-logo is een handelsmerk van DVD Format/ Logo Licensing Corporation.

# **DIIX**

DivX®, DivX Certified® ("DIVX gecertifieerd") en daarmee geassocieerde logo's, zijn handelsmerken van DivX, Inc. en worden onder licentie gebruikt.

OVER DIVX VIDEO: DivX® is een digitale video-format ontworpen door DivX, Inc. Dit is een officieel DivX Certified® ("DIVX gecertifieerd") apparaat dat DivXvideo's afspeelt. Ga naar de www.divx.com –website voor meer informatie en software-hulpmiddelen om uw bestanden in DivX-video om te zetten.

OVER DIVX VIDEO-ON-DEMAND ("DIVX-video-opverzoek"): Het DivX Certified® ("DIVX gecertifieerd") apparaat moet geregistreerd zijn om aangeschafte DivX Video-on-Demand (VOD)-filmen ("DIVX-videoop-verzoek-filmen") af te spelen. Om uw registratiecode te verkrijgen, zoek het DivX VOD-gedeelte in het instellingsmenu van uw apparaat. Ga naar vod.divx.com voor meer informatie over hoe u uw registratie moet afwikkelen.

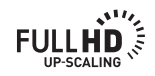

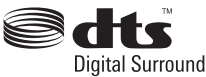

Gefabriceerd onder licentie van een of meer van de volgende Amerikaanse patenten: 5.451.942; 5.956.674; 5.974.380; 5.978.762; 6.487.535 en andere verleende en/of aangevraagde Amerikaanse en wereldwijde patenten. DTS en het pictogram zijn geregistreerde handelsmerken, & DTS-HD, DTS-HD Master Audio | Essential en de DTS logo's zijn handelsmerken van DTS, Inc. Product bevat software. © DTS, Inc. Alle rechten voorbehouden.

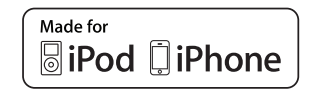

De naam iPod is een handelsmerk van Apple Computer, Inc. dat gedeponeerd is in de Verenigde Staten en andere landen.

iPhone is een handelsmerk van Apple Inc.

"Made for iPod"en"Made for iPhone"betekenen dat een elektronisch accessoire speciaal ontworpen is om op respectievelijk iPod of iPhone aan te sluiten, en door de ontwikkelaar is gecertificeerd om te voldoen aan de prestatienormen van Apple. Apple is niet verantwoordelijk voor de werking van dit apparaat of het voldoen ervan aan de veiligheids- en gereguleerde voorschriften.

Let op,Het gebruik van dit apparaat in combinatie met een iPod of iPhone kan de kwaliteit van de draadloze verbinding negatief beïnvloeden.

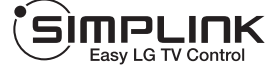

#### **What is SIMPLINK?**

Sommige functies van dit toestel worden bediend via de afstandsbediening van de TV indien dit toestel en LG TV met SIMPLINK verbonden zijn via een HDMIaansluiting. Bedienbare functie met de LG TV afstandsbediening: Afspelen, Pauzeren, Scannen, Overslaan, Stoppen, Uitschakelen, etc.

- Zie de handleiding van de TV voor details over de SIMPLINK functie.
- LG TV met SIMPLINK functie heeft het bovenstaande logo.
- Gebruik een hogere versie kabel dan High Speed HDMI™-kabel.

# **Technische gegevens**

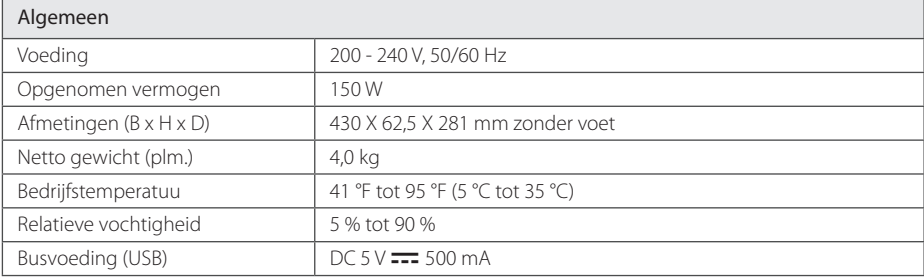

 $\bigoplus$ 

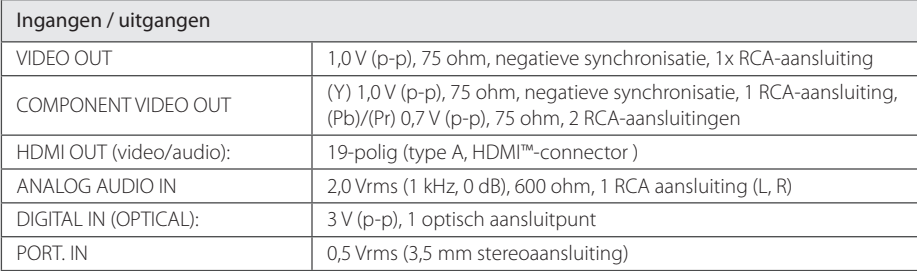

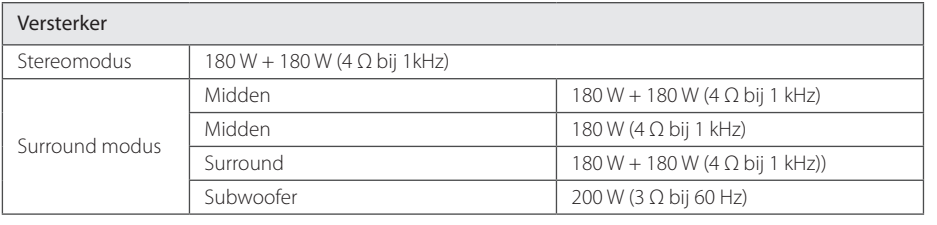

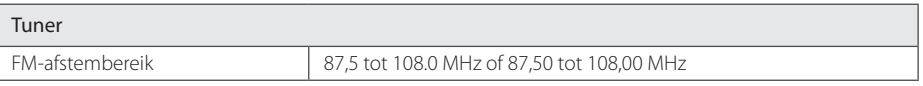

Bijlage

**6**

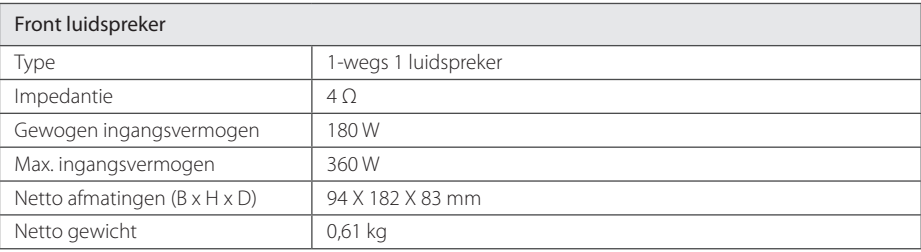

 $\bigoplus$ 

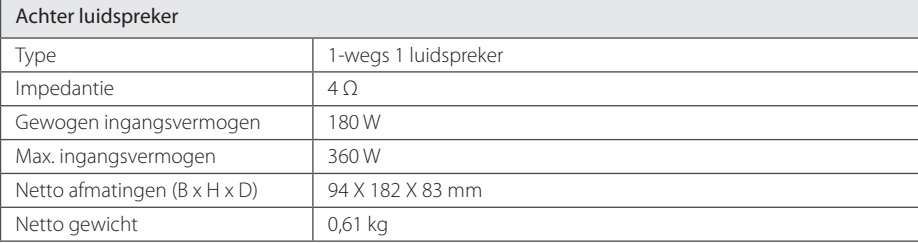

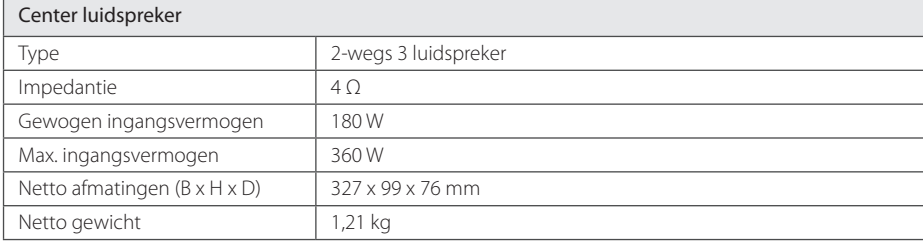

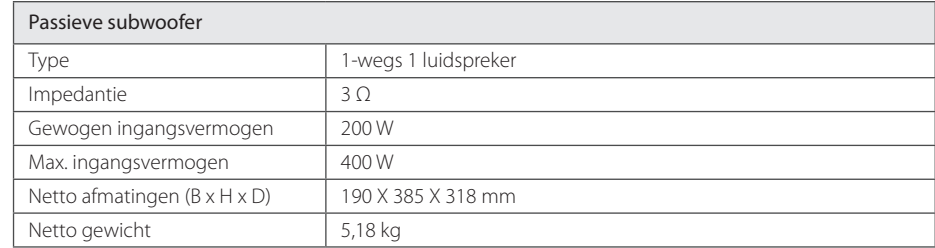

Ontwerp en specificaties kunnen worden gewijzigd zonder voorafgaande mededeling.

Bijlage

**6**

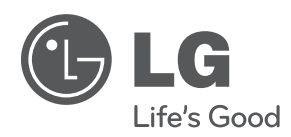

 $\bigoplus$ 

 $\bigoplus$